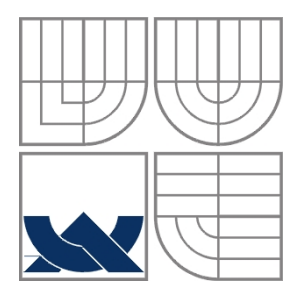

# VYSOKÉ UČENÍ TECHNICKÉ V BRNĚ

BRNO UNIVERSITY OF TECHNOLOGY

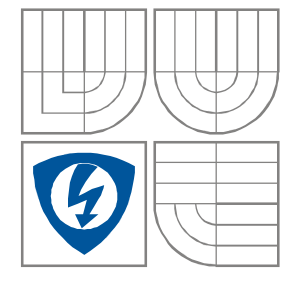

FAKULTA ELEKTROTECHNIKY A KOMUNIKAČNÍCH **TECHNOLOGIÍ** ÚSTAV BIOMEDICÍNSKÉHO INŽENÝRSTVÍ

FACULTY OF ELECTRICAL ENGINEERING AND COMMUNICATION DEPARTMENT OF BIOMEDICAL ENGINEERING

# REALIZACE POČÍTAČOVÉ AUDIOMETRIE

COMPUTER AUDIOMETRY REALIZATION

DIPLOMOVÁ PRÁCE MASTER'S THESIS

AUTHOR

AUTOR PRÁCE Bc. Jan Solnický

**SUPERVISOR** 

VEDOUCÍ PRÁCE Ing. Vratislav Čmiel

BRNO, 2010

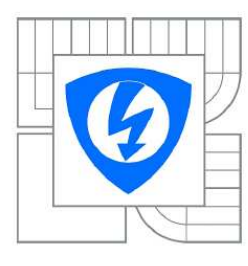

**VYSOKÉ UČENÍ TECHNICKÉ V BRNĚ** 

Fakulta elektrotechniky a komunikačních technologií

Ústav biomedicínského inženýrství

## Diplomová práce

magisterský navazující studijní obor Biomedicínské a ekologické inženýrství

Student: Bc. Jan Solnický Ročník:  $\mathcal{P}$ 

 $ID:$ 78279 Akademický rok: 2009/2010

Termín odevzdání: 21.5.2010

NÁZEV TÉMATU:

#### Realizace počítačové audiometrie

#### POKYNY PRO VYPRACOVÁNÍ:

Prostudujte problematiku poruch sluchu a metody vyšetření pomocí přístrojové audiometrie. Pomocí PC a potřebného příslušenství (tiskárna, mikrofon, zvuková karta) realizujte počítačový audiometr pro subjektivní vyšetření sluchu.

Práce musí obsahovat: Teoretický rozbor oblasti, návrh systému a vytvořené funkční programové vybavení v prostředí C++ Builder včetně přehledné dokumentace.

#### DOPORUČENÁ LITERATURA:

[1] Lejska, M.: Základy praktické audiologie a audiometrie. Brno: Institut pro další vzdělávání pracovníků ve zdravotnictví, 1994. 171 s.

[2] Kollár, A.: Vyšetřování sluchové funkce. Brno : Univerzita J.E. Purkyně, 1986. 79 s.

Termín zadání: 12.10.2009

Ing. Vratislav Čmiel Vedoucí práce:

> prof. Ing. Jiří Jan, CSc. Předseda oborové rady

#### UPOZORNĚNÍ:

Autor diplomové práce nesmí při vytváření diplomové práce porušit autorská práva třetích osob, zejména nesmí zasahovat nedovoleným způsobem do cizích autorských práv osobnostních a musí si být plně vědom následků porušení ustanovení § 11 a následujících autorského zákona č. 121/2000 Sb., včetně možných trestněprávních důsledků vyplývajících z ustanovení části druhé, hlavy VI. díl 4 Trestního zákoníku č.40/2009 Sb.

## **ABSTRAKT**

Tato práce se zabývá realizací počítačové audiometrie pro subjektivní vyšetření sluchu. V práci je popsána implementace audiometru v prostředí C++ Borland Builder. Navržený audiometr se skládá ze standardního počítače s operačním systémem Windows, zvukové karty a sluchátek. Práce také obsahuje rozbor problematiky poruch sluchu a jejích vyšetření, které byly použity při implementaci audiometru.

## **KLÍČOVÁ SLOVA**

Audiometrie, audiologie, poruchy sluchu, zvuk.

## **ABSTRACT**

This project describes the implementation of computer audiometry for subjective hearing tests. The paper describes the implementation of the audiometer in  $C + +$ Borland Builder. Designed audiometer consists of a standard PC with operating system Windows, a sound card and headphones. The work also includes analysis of the problems of hearing loss and its examinations, that were used in the implementation of audiometry.

## **KEYWORDS**

Audiometry, audiology, hearing loss, sound.

SOLNICKÝ, J. Realizace počítačové audiometrie. Brno: Vysoké učení technické v Brně, Fakulta elektrotechniky a komunikačních technologií, 2010. 43 s. Vedoucí diplomové práce Ing. Vratislav Čmiel.

## **PROHLÁŠENÍ**

Prohlašuji, že svou diplomovou práci na téma Realizace počítačové audiometrie jsem vypracoval samostatně pod vedením vedoucího diplomové práce a s použitím odborné literatury a dalších informačních zdrojů, které jsou všechny citovány v práci a uvedeny v seznamu literatury na konci práce.

Jako autor uvedené diplomové práce dále prohlašuji, že v souvislosti s vytvořením této diplomové práce jsem neporušil autorská práva třetích osob, zejména jsem nezasáhl nedovoleným způsobem do cizích autorských práv osobnostních a/nebo majetkových a~jsem si plně vědom následků porušení ustanovení § 11 a následujících zákona č. 121/2000 Sb., o právu autorském, o právech souvisejících s právem autorským a o změně některých zákonů (autorský zákon), ve znění pozdějších předpisů, včetně možných trestněprávních důsledků vyplývajících z ustanovení části druhé, hlavy VI. díl 4 Trestního zákoníku č. 40/2009 Sb.

V Brně dne .............................. ....................................

(podpis autora)

## **PODĚKOVÁNÍ**

Děkuji vedoucímu diplomové práce Ing. Vratislavu Čmielovi za účinnou metodickou, pedagogickou a odbornou pomoc a další cenné rady při zpracování mé diplomové práce.

V Brně dne .............................. ....................................

(podpis autora)

## **OBSAH**

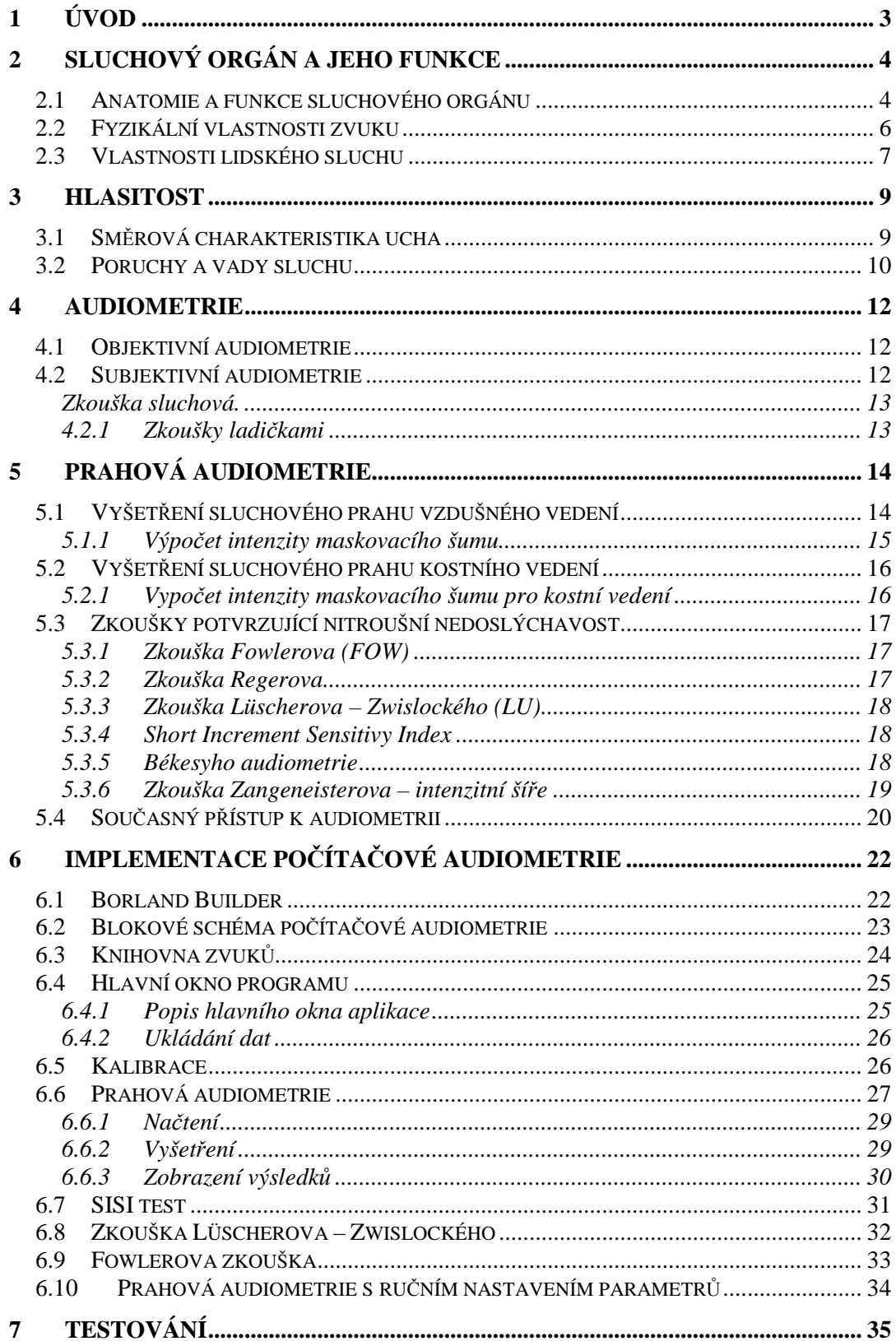

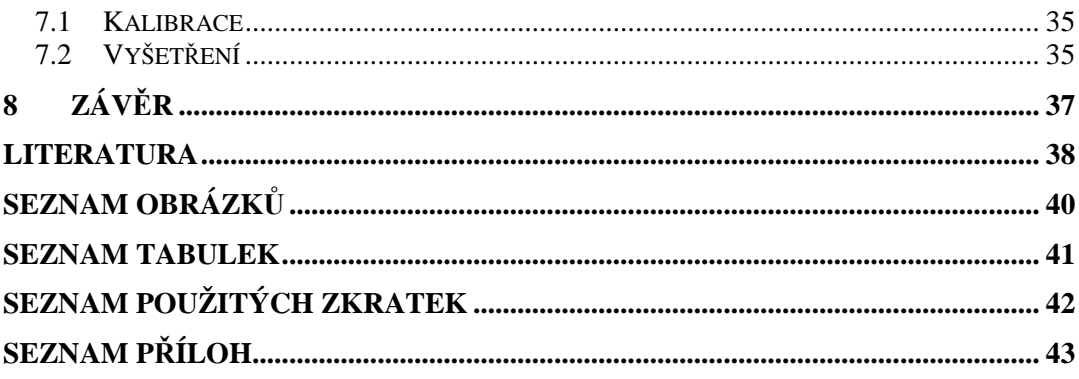

## **1 ÚVOD**

Sluchem lidé vnímají podstatnou část informací ze svého okolí. Sluch se však v důsledku stárnutí a vlivem okolního hlučného prostředí zhoršuje. Aby bylo možné poruchy sluchu léčit, případně pomocí naslouchátek vadu korigovat, je nutné nejprve přesně určit diagnózu. K diagnostice poruch sluchu se nejčastěji využívají metody audiometrie.

Diplomová práce se zabývá realizací počítačové audiometrie pro vzdušné vedení. Cílem práce je popsat problematiku audiologie a implementovat vyšetření sluchu pomocí počítače a standardního příslušenství (zvuková karta, sluchátka, tiskárna).

V teoretické části je ve stručnosti popsána anatomie a funkce lidského sluchového orgánu a fyzikální vlastnosti zvuku. Dále jsou popsány vlastnosti lidského sluchu, jeho poruchy a možnosti vyšetření. Podrobněji jsou v práci rozebrány subjektivní metody diagnostiky vzdušného vedení, které byly použity při implementaci. Konkrétně se jedná o audiometrii čistými tóny, dále pak zkouška Fowlerova, zkouška Lüscherova – Zwislockého a Short Increment Sensitivy Index.

V praktické části jsou popsány jednotlivé moduly aplikace, která byla implementována v prostředí Borland Builder C++, realizující výše vyjmenované zkoušky. Popis je doplněn o vývojové diagramy a ukázky důležitých části zdrojového kódu.

## **2 SLUCHOVÝ ORGÁN A JEHO FUNKCE**

## **2.1 Anatomie a funkce sluchového orgánu**

Sluchovým orgánem rozumíme všechny struktury v organismu člověka, které se podílejí na procesu slyšení. Anatomicky se dělí na čtyři základní části zevní(vnější) ucho, střední ucho, vnitřní ucho a centrální část.

Zevní ucho je složeno z ušního boltce, zevního zvukovodu a zakončeno je bubínkem. Boltec je tvořen elastickou chrupavkou, slouží ke směrování akustických vln do zevního zvukovodu. Tvar a rozměr boltce nemá vliv na sluch. Zevní zvukovod je trubice směřující od místa, kde se boltec nálevkovitě zužuje, směrem ke středoušní dutině, od níž je zvukovod oddělen bubínkem. Vnější část zvukovodu je stejně, jako boltec tvořena chrupavkou, vnitřní část je pak kostěná. U dospělého člověka má zvukovod délku okolo 3 cm. Bubínek je tenká, růžově šedá membrána oddělující zevní zvukovod od středoušní dutiny. Bubínek má kruhový tvar o průměru přibližně 9 mm, tloušťka bubínku je pak přibližně 0,1 mm. Zevní ucho slouží k zachycování zvukových vln. Zvuková vlna po průchodu vnějším zvukovodem naráží do bubínku. Vlna bubínek rozechvěje, bubínek vlnu zesílí a přes kladívko předá dál do středního ucha[8][9].

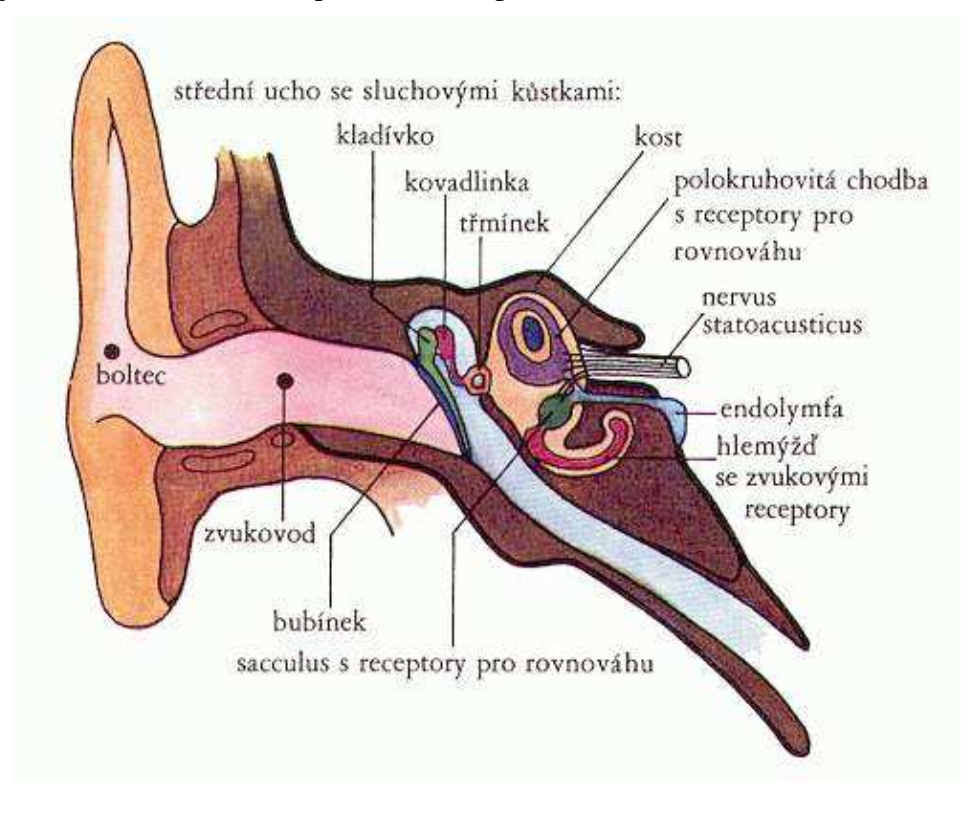

Obrázek 1 Anatomie lidského ucha [15]

Střední ucho je systém dutin. Tyto dutiny jsou vyplněny vzduchem a pokryty tenkou sliznicí. Nejprostornější z celého komplexu je středoušní dutina, která má na frontálním řezu tvar přesýpacích hodin. V této dutině jsou také umístěny sluchové

kůstky. Středoušní dutinu a nosohltan spojuje Eustachova trubice, která zajišťuje vyrovnávání atmosférického tlaku v nosohltanu a tlaku ve středoušní dutině. Pomáhá také čistit střední ucho[8][9].

Sluchové kůstky na Obrázek 2 (1-kladívko, 2-kovadlinka, 3-třmínek) vytvářejí pohyblivě spojený řetězec, který přenáší chvění bubínku, způsobené zvukovými vlnami, do vnitřního ucha.

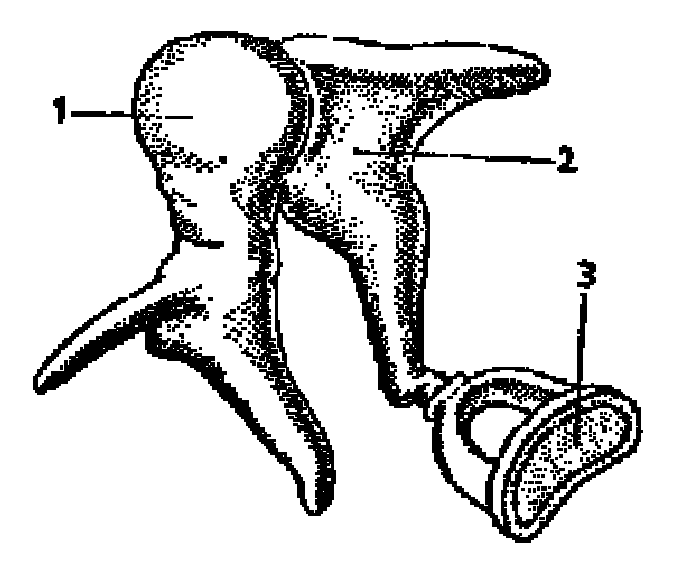

Obrázek 2 Sluchové kůstky [16]

Vnitřní ucho je uloženo v kosti skalní. Skládá se z kostěných dutin a kanálků, označovaných jako kostěný labyrint. Dutiny kostěného labyrintu jsou vyplněny tekutinou označovanou jako perilymfa. Kostěný labyrint se skládá ze tří částí vestibulum, tři polokruhovité kanálky a hlemýžď. Vnitřní ucho přenáší přijaté vibrace do kochley čili do hlemýždě. Hlemýžď obsahuje vlastní smyslové ústrojí tzv. Cortiho orgán. Zde dochází k rozechvívání miniaturních vláskových buněk uložených ve speciální tekutině. Jejich pohyb se dále mění na nervové impulsy směřující vlákny sluchového nervu z hlemýždě do mozku[8][9].

Centrální část zahrnuje sluchové dráhy(sluchový nerv, kmen mozkový, podkorové oblasti) a sluchové centrum. Sluchový nerv vzniká spojením všech dostředivých nervových vláken, které vycházejí od smyslových buněk labyrintu. Nerv po krátkem průběhu ve vnitřním zvukovodu vstupuje do kmene mozkového. Kmen mozkový obsahuje jádra, ve kterých se spojují a kříží nervová vlákna z obou uší (kříží se pouze určitá část vláken, jiná pokračují nezkříženě). Sluchová dráha dále pokračuje přes podkorová jádra mezimozku až do sluchového centra v kůře mozkové – Heschlova závitu, které je uloženo v horní části spánkového laloku dominantní hemisféry [4].

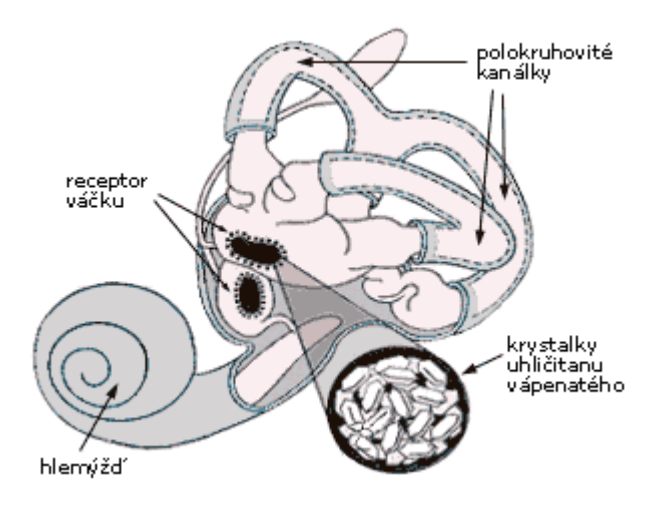

Obrázek 3 Stavba vnitřního ucha a receptorů [14]

### **2.2 Fyzikální vlastnosti zvuku**

Zvuk je každé podélné (v pevných látkách případně také příčné) mechanické vlnění v látkovém prostředí, které je schopno vyvolat v lidském uchu sluchový vjem [7].

**Rychlost šíření zvuku** [m/s] je vzdálenost, kterou projde zvuková vlna za 1 sekundu. Závisí na pružnosti a teplotě prostředí. Ve vzduchu se zvuk šíří rychlosti přibližně 340 m/s, tato rychlost platí v nulové nadmořské výšce a teplotě vzduchu 15 °C. S klesajícím atmosférickým tlakem a stoupající teplotou rychlost zvuku ve vzduchu roste.

**Intenzita zvuku** [W/m2] akustická energie, která projde za jednotku času jednotkou plochy . Intenzita je úměrná druhé mocnině akustického tlaku. Osoby s normálním sluchem jsou schopny vnímat referenční tón 1000 Hz o intenzitě 10e-12 W.m-2 (odpovídá hodnotě akustického tlaku 2e5 Pa) jako nejslabší, ale jako "silný" zvuk jsou schopni vnímat 100W.m-2 i více. Pro vyjádření velkého rozsahu vnímaných hodnot akustických intenzit i akustického tlaku je vhodnější zavedení vyjádření v logaritmické stupnici [6].

**Hladina intenzity** [B, dB]- vyjadřuje logaritmus poměru dané intenzity k intenzitě základní vztažné. Za vztažnou, referenční hodnotu intenzity byla určena intenzita 10e-12 W.m-2. Je to hodnota intenzity, která odpovídá nejnižšímu sluchovému prahu mladých zdravých osob. Je nazývána prahovou, někdy i nulovou hodnotou. Hladina 0dB odpovídá nejnižší hodnotě normálního sluchového prahu pro tón 1000 Hz. V tabulce 1 jsou vidět pro srovnáni různé intenzity hluku.

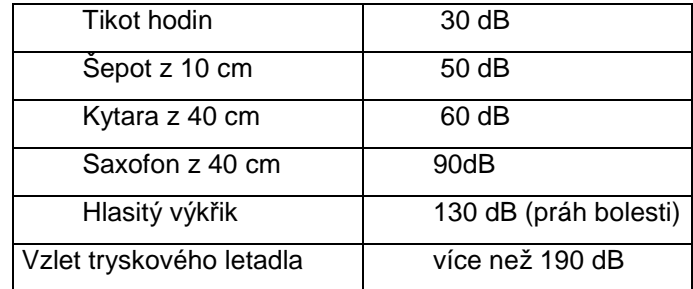

Tabulka 1 Úrovně akustického hluku

**Hlasitost**(Son) je subjektivní vjem síly zvuku, tedy odraz intenzity zvuku v mozkové kůře.

**Hladina hlasitost** (Ph) jednotkou je fón (Ph). Tón s kmitočtem 1000 Hz má hladinu hlasitosti vyjádřenou ve fonech (tzv. referenční tón) stejnou hladinu intenzity vyjádřenou v decibelech. Hlasitost roste s rostoucí hladinou intenzity pro jednotlivé kmitočty sluchového pole různě.

**Výška tónu** je dána frekvencí, čím vyšší frekvenci má zvuk, tím vyšší se nám jeví tón.

**Barva tónu** je odraz jeho frekvenčního spektra v našem vědomí. Barvu tónu určuje frekvenční rozložení harmonických tonů a poměr jejich amplitud k amplitudě základního tónu. Aby mohl člověk vnímat určitý kmitočet jako tón, musí kmitání trvat určitou minimální dobu. U hlubokých tónu (asi do 100 Hz) nejméně dobu trvání jednoho kmitu- jedné vlnové délky. U vyšších tónu je to více než 1 kmit. Např tón 1000Hz, aby byl vnímán, je třeba doba asi 4 ms [6].

#### **2.3 Vlastnosti lidského sluchu**

Zdravý mladý člověk je schopen vnímat zvuk o frekvenci od 15 Hz do 20 kHz. S rostoucím věkem se tento interval zmenšuje, horní mez se pak snižuje přibližně o 1kHz za deset let. Mimo tento rozsah člověk zvuk nevnímá. Jak je vidět na Obrázek 4. s rostoucím věkem se ztráta sluchu zvětšuje především na vyšších frekvencích. Na 8 kHz roste ztráta sluchu s rostoucím věkem o 10 db za deset let.

Vedení zvuku cestou zvukovod – bubínek – sluchové kůstky – vnitřní ucho, je nazýváno vzdušné vedení (AC – air conduction). Druhý zapůsob jak rozkmitat tekutiny ve středním uchu je vedení vibrací lebeční kostí. Sluchový práh pro kostní vedení (BC bone conduction) je u zdravého člověka asi o 40dB výše než práh u vzdušného vedení [8].

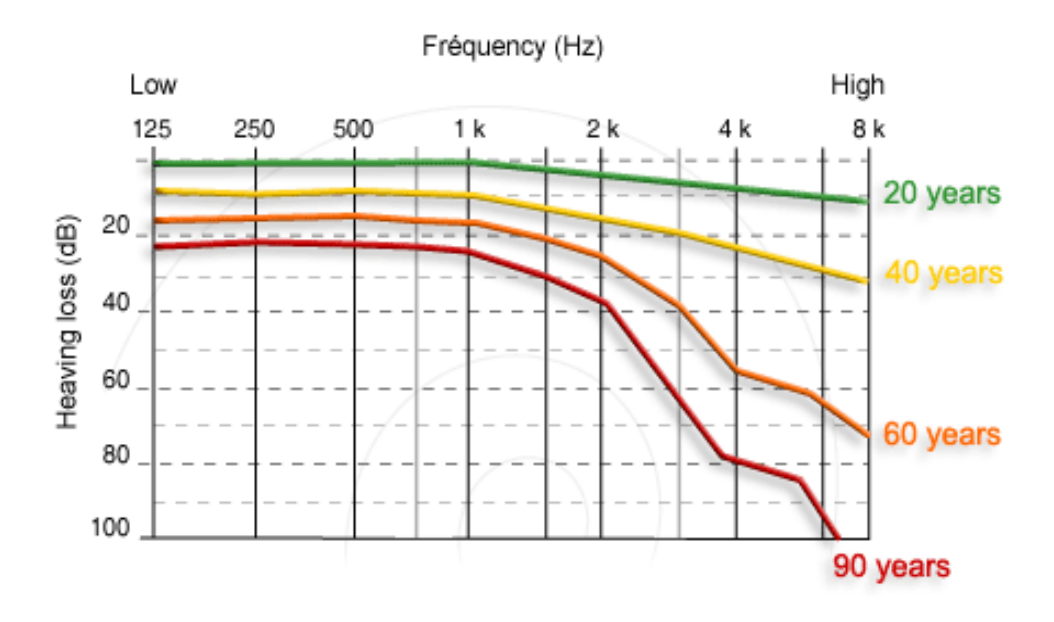

Obrázek 4 Ztráta sluchu v závislosti na frekvenci a věku [17]

## **3 HLASITOST**

Hlasitost je mírou subjektivního vjemu, který souvisí s intenzitou zvuku. Podle Weber-Fechnerova zákona platí mezi popudem (intenzitou zvuku) a počitkem (hlasitostí) vztah:

$$
H = \text{konst.} \log \left( \frac{I}{I_0} \right) \tag{2.1}
$$

kde *I* (W/m<sup>2</sup>) je intenzita vnímaného zvuku,  $I_0$  (w/m<sup>2</sup>) je referenční intenzita zvuku. Konstanta úměrnosti závisí především na frekvenci tónu. Pro tón o kmitočtu 1 kHz platí:

$$
H = 10 \log (I/I_0) \tag{2.2}
$$

Stoupá-li popud řadou geometrickou (násobky), stoupá počitek řadou aritmetickou (stálý rozdíl). Hlasitost tónů jiných frekvencí byla stanovena subjektivním srovnáním hlasitosti těchto tónů s tónem referenčním 1 kHz. Tak byly získány křivky stejných hladin hlasitosti(tzv. izofóny) Obrázek 5, které udávají jaký akustický tlak způsobí na různých frekvencích stejný vjem hlasitosti jako referenční čistý tón 1 kHz [5].

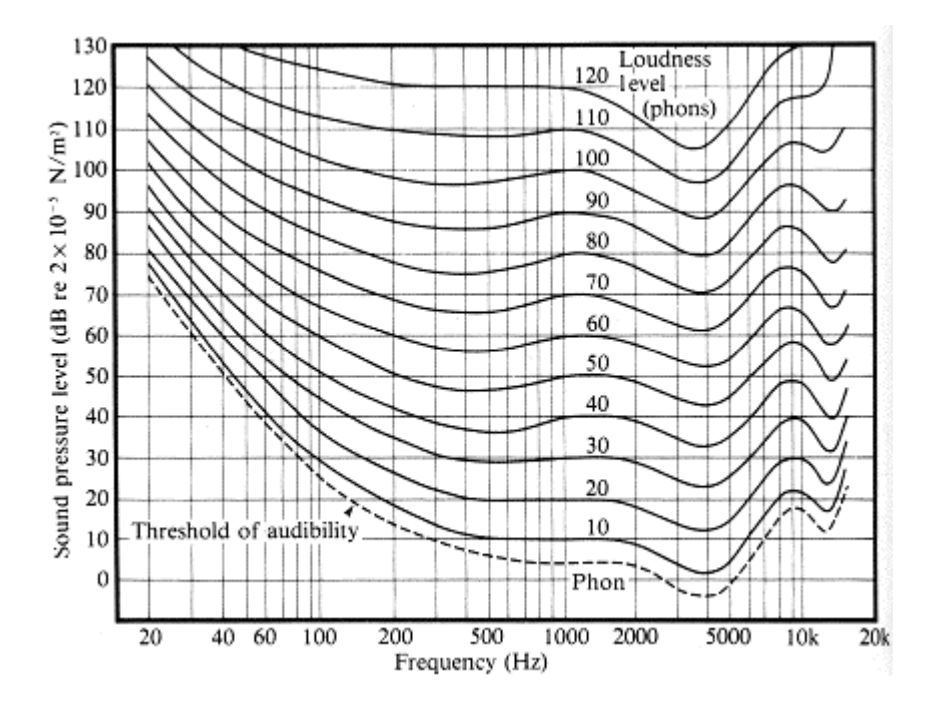

Obrázek 5 ISO křivky (dříve Fletcher-Munsonovy křivky) stejné hlasitosti [18]

### **3.1 Směrová charakteristika ucha**

Sluchové ústrojí má také význačnou směrovou charakteristiku danou umístěním a tvarem boltce ucha. Při směrové lokalizaci zdroje zvuku se uplatňuje jak vlastní směrový účinek, tj. rozdíl intenzity zvuku dopadajícího na jedno i druhé ucho, tak i časový rozdíl mezi dopadem zvuků a tím i rozdíl jejich fází. Citlivost ucha ke změně fáze je pozoruhodná: na 1 kHz je zjistitelná diference 10 až 15 µs.

Při určování směru zvukového zdroje se uplatňuje tzv. Haasův efekt – jev priority. Ucho určí místo zdroje podle směru, ze kterého bylo zasaženo první vlnoplochou. Další vlny mohou dopadat na ucho s hladinou o 7 až 10 dB vyšší a se zpožděním 30 až 50 ms aniž by korigovaly původní směrový vjem [5].

## **3.2 Poruchy a vady sluchu**

Světová zdravotnická organizace vydala klasifikaci stupňů sluchových ztrát (tab. 2). Sluchové ztráty se vypočítávají jako průměr hodnot audiogramu na kmitočtech 500, 1000 a 2000 Hz. Výsledná průměrná ztráta se udává v dB.Podle stupně postižení sluchu dělíme:

#### **Normální sluch**

Jako normální such je označován takový, kdy člověk nemá komunikační potíže a při audiometrickém vyšetření sluchový práh na žádné vyšetřované frekvenci nepřekračuje hladinu intenzity 20dB. Překračuje-li tuto hladinu, jedná se o poruchu sluchu bez ohledu na to zda si ji pacient uvědomuje či nikoliv[4].

#### **Nedoslýchavost**

#### **a. Převodní**

Příčinou převodní poruchy sluchu je často přerušení nebo srůsty řetězu středoušních kůstek, poruchy nitroušního tlaku, uzavření či zúžení vnějšího zvukovodu, ucpaný vnější zvukovod cizím tělesem, perforace bubínku po zánětu nebo úraze, znehybnění ploténky třmínku nárůstem kostní tkáně v oblasti oválného okénka ve středním uchu, změny objemu středoušní dutiny apod. Tato porucha je spíše kvantitativního charakteru a člověk s převodní poruchou sluchu má dobrý fonematický sluch. Nedochází zde k žádnému zkreslení vjemu zvuku. Převodní vady jsou celkem časté a nikdy nevedou k úplné hluchotě. Maximální pokles sluchu nepřekročí u této poruchy 60 dB. Tyto poruchy lze většinou poměrně úspěšně operativně zlepšit a velice dobře se dají vyrovnat technickými pomůckami (často sluchadly pro kostní vedení). Člověk s převodní poruchou sluchu mívá většinou problémy s vnímáním hlubokých tónů [3].

#### **b. Senzorineurální**

Příčiny senzorineurálních vad sluchu jsou vázány na funkci smyslového epitelu vnitřního ucha, sluchového nervu a sluchové dráhy, která spojuje periferní a centrální část sluchového analyzátoru. Může být vrozená, nebo získaná postnatálně na podkladě arteriosklerosy díky nedostatečnému prokrvení vnitřního ucha. Dále může vzniknout po zánětu nebo úraze ucha, po zánětu mozkových blan nebo vlivem některých antibiotikpři změnách tlaku při potápění nebo v letadle, při nadměrném hluku apod. Dělí se ještě podle výskytu [3]:

- Nitroušní
- Sluch. Dráhy
- Centrální

#### **c. Smíšená**

Jedná se o kombinaci obou předchozích typu vad.

#### **d. Hluchota**.

- Praktická hluchota odpovída ztrátě 71-90 dB.
- Totální hluchota odpovídá poškození sluchu více než 90 dB.

Zatímco sluchová vada je trvalá léčbě vzdorující nedoslýchavost, sluchovou poruchu lze příznivě ovlivnit.

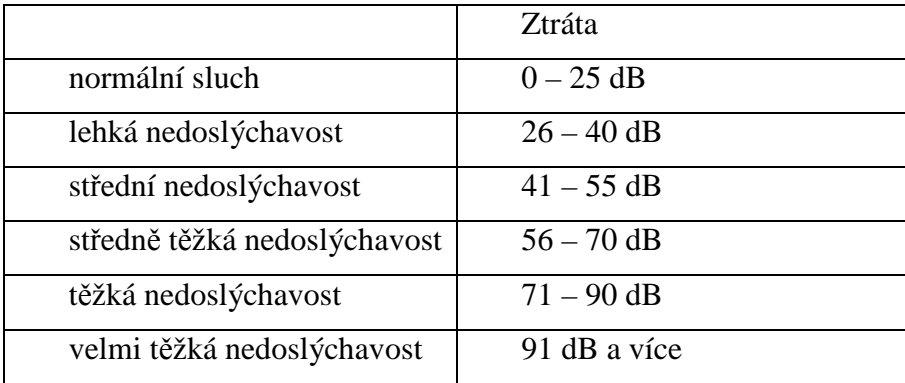

Tabulka 2 Stupně sluchové ztráty podle WHO

## **4 AUDIOMETRIE**

### **4.1 Objektivní audiometrie**

Audiometrie je přístrojové vyšetření sluchu, které se dělí na audiometrii objektivní a audiometrii subjektivní. Objektivní audiometrie nevyžaduje na rozdíl od subjektivní aktivní spolupráci pacienta. Mezi objektivní metody audiometrie patří:

#### **Impedan***č***ní audiometrie** (tympanometrie)

Je to metoda, která sleduje pohyblivost bubínku v závislosti na změně tlaku ve zvukovodu. Měří se impedance a kompliance bubínku. Impedance a kompliance bubínku je ovlivněna tuhostí bubínkové membrány, pohyblivostí ušních kůstek a obsahem středoušní dutiny. Pohyblivost bubínkové membrány se mění také v závislosti na snížení nebo zvýšení atmosférického tlaku před a za bubínkem. Měření probíhá tak, že do vnějšího zvukovodu vložíme sondu, která přivádí do ucha měřící tón. Ten pacient jednak slyší a částečně se odrazí od blanky bubínku. Pomocí sondy se změří velikost odražené části měřícího tónu při různém tlaku ve středoušní dutině. Výsledky se zaznamenávají do tympanometrické křivky a podle ní se posoudí stav tlaku ve středoušní dutině. Podle tlaku ve středoušní dutině se odlišuje, o jaký typ nedoslýchavosti se jedná [1].

#### **Otoakustické emise**

Tato vyšetřovací metoda je založena na schopnosti vláskových buněk v Cortiho orgánu vytvářet jako odpověď na akustický podnět velmi slabý zvuk, který lze zachytit pomocí citlivého mikrofonu. Tomuto zvuku se říká otoakustické emise. Buď se tyto akustické emise vyskytují spontánně, nebo jsou vyvolávány nějakým zvukem při vyšetření. Toto vyšetření se pro svoji jednoduchost a přesnost používá hlavně u velmi malých dětí, neboť nevyžaduje jejich aktivní spolupráci [2].

#### **Vyšet***ř***ení pomocí evokovaných potenciál***ů*

Metoda spočívá v měření bioelektrické aktivity sluchové dráhy, která je snímatelná na povrchu hlavy pomocí elektrod jako evokovaný sluchový potenciál. Tyto potenciály vznikají jako odpověď na akustický podnět. Pomocí těchto metod sledujeme bioelektrické impulsy po celé délce dráhy (u hlemýždě, sluchového nervu, mozkového kmene a mozkové kůry).

ECoG – elektrokochleografie – vyšetření evokovaných odpovědí hlemýždě.

BERA – vyšetření evokovaných odpovědí mozkového kmene.

CERA – vyšetření evokovaných odpovědí mozkové kůry [2].

### **4.2 Subjektivní audiometrie**

Subjektivni audiometrie vyžaduje aktivní spolupráci pacienta. Zakladní zkouškou je zkouška sluchová.

#### **Zkouška sluchová.**

Jedná se o hodnocení sluchu pomocí řeči. Provádí se pro každé ucho samostatně. Zkouška má dvě neoddělitelné části, u obou se testuje slyšení a porozumění řeči. Vyšetřuje se hlasitou řečí a šepotem. Vychází se z předpokladu, že zdravý člověk je schopen slyšet šepot ze vzdálenosti deseti metrů. Slova se volí známá a srozumitelná, různého počtu slabik a různé frekvenční skladby. Nízké frekvence lze vyšetřit slovy, které obsahují samohlásky A,O, U(auto, kolo voda). Pro vyšetření vysokých frekvencí se používají slova obsahující sykavky ze samohlásek pak I a E(tisíc, silnice, měsíc). Rozdíl v rozumění vysokofrekvenčních a nízkofrekvenčních hlásek vypovídá o charakteru průběhu audiometrické křivky vzdušného vedení. Samozřejmě toto vyšetření není přesné, jedná se pouze o orientační vyšetření, které poskytuje jen hrubé informace o rozsahu poškození sluchu [4].

#### **4.2.1 Zkoušky ladičkami**

Ladičky jsou kovové nástroje, které jsou zdrojem definovaných jednoduchých tónů. Při vyšetřování pomocí ladiček je posuzován akustický vjem pacienta při vedení vzdušném – ladička je u ušního boltce, v porovnáním s akustickým vjemem zprostředkovaný kostním vedením – ladička je přiložena na určitou část lebky. Na základě vjemů pacienta, lze usuzovat zda se jedna o poruchu percepční, nebo senzorineurální [4].

#### **1. Weberová zkouška**

Slouží ke srovnání kostního vedení obou uší. Provádí se tak, že patku ladičky přiložíme do střední roviny lebky, nejčastěji na čelo, nebo na temenní oblast. Pacient určuje, ve kterém uchu slyší ladičku. U senzorineuralní vady lokalizuje pacient sluchový vjem do ucha slyšícího.Naopak pokud se jedná o konduktivní poruchu je vjem lokalizován v hůře slyšícím uchu. U symetricky slyšících pacientu je vjem lokalizován uprostřed [4].

#### **2. Rinného zkouška**

Používá se k srovnání úrovně vzdušného a kostního vedení téhož ucha. Zkouška se provádí tak, že rozeznělá ladička se přiloží na planum mastoideum vyšetřovaného ucha. V okamžiku, kdy pacient udá, že přestal ladičku slyšet, ladička se přiloží k boltci vyšetřovaného ucha. U senzorineuralní vady sluchu sluchový vjem pokračuje, zkouška je pozitivní (R+). Při poruše převodního typu je kostní vedení aktivnější - zkouška je negativní (R-) [4].

#### **3. Schwabachova zkouška**

Podstatou této zkoušky je srovnání kostního vedení mezi pacienta a lékaře (to je považováno za zdravé). Rozeznělá ladička se přiloží patkou na pacientův processus mastoideus. Po skončení sluchového vjemu pacienta, si ji vyšetřující osoba přiloží na svůj processus mastoideus. Slyší-li nadále zvuk ladičky, je kostní vedení pacienta porušeno a jedná se o percepční poruchu. Při převodní poruše slyší pacient déle než vyšetřující [4].

## **5 PRAHOVÁ AUDIOMETRIE**

Prahová audiometrie se provádí za účelem zjištění individuálního prahu sluchu pacienta pro kostní a vzdušné vedení. Individuální práh se u většiny pacientů liší od ideálního prahu a určuje o kolik silnější musí být zvuk, aby ho pacient zaslechl, v porovnání s intenzitou 0 dB. Práh lze určit, až po sérii měření na každé prověřované frekvenci. Jako práh je pak určena nejmenší intenzita, kterou byl pacient schopen slyšet alespoň v polovině případů. Individuální práh nemusí být nalezen, vždy na stejné intenzitě a rozptyl v rozsahu 5 dB je fyziologický. Jedná se o subjektivní vyšetřovací metodu, proto výsledky závisí na ochotě pacienta spolupracovat. Před vyšetřením je nutná přesná a jasná instruktáž.

## **5.1 Vyšetření sluchového prahu vzdušného vedení**

Vyšetření prahu sluchu vzdušného vedení zahajuje vlastní audiometrické vyšetření. Subjektivní vyšetření jsou popsány velmi podrobně včetně popisu praktického provedení, protože budou využity v programu počítačové audiometrie.

#### **Praktické provedení**

Po instruktáži se pacient posadí tak, aby neviděl na vyšetřujícího ani na audiometr. Nevyšetřované ucho musí být ohlušeno. K ohlušení se používá šum nejčastěji úzkopásmový. Vyšetření začíná lépe slyšícím uchem (podle názoru pacienta) a tónem 1000 Hz. Postupně zvyšujeme intenzitu vyšetřovaného tónu, dokud pacient neuslyší a nedá signál tlačítkem. Následně se intenzita tónu utlumí, případně přeruší a postup se opakuje. Udaná hodnota je zaznamenána v případě, že pacient označil stejnou hodnotu jako v předchozím měření. Vyšetření se však opakuje pokud pacient označil prahovou hodnotu s větší odchylkou než 5 db. Následně je označena jako prahová hodnota, nejnižší hodnota, kterou pacient označil ve většině případů. Stejným způsobem jsou nalezeny ostatní prahové hodnoty pro další frekvence. Vyšetření dalších frekvencí je prováděno podle schématu na Obrázek 6.

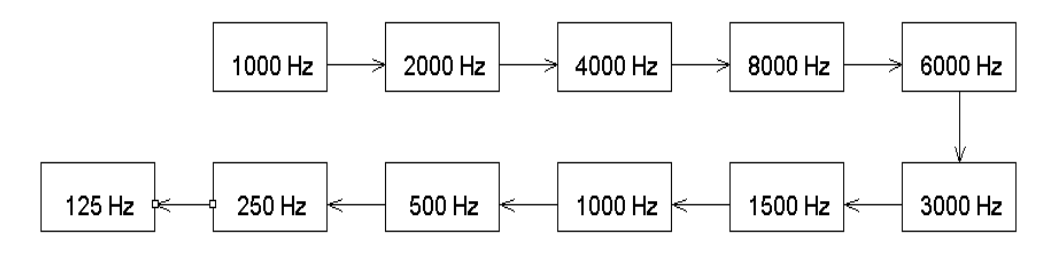

Obrázek 6 Postup při audiologickém vyšetření

Po vyšetření na frekvenci 1500 Hz se kontroluje opět práh na 1000 Hz a následně, pokud práh na 1000 Hz odpovídá původnímu měření, se pokračuje na frekvencích nižších[4].

#### **Volba ohlušení při vyšetření sluchového prahu vzdušného vedení**

Při vyšetření sluchového prahu vzdušného vedení muže docházet k přeslechům do nevyšetřovaného ucha. Tyto přeslechy zkreslují výsledky vyšetření, proto je potřeba jim zabránit využitím tzv. maskování. Maskováním se myslí ohlušení nevyšetřovaného ucha úzkopásmovým šumem o dané intenzitě.

#### **5.1.1 Výpočet intenzity maskovacího šumu**

#### **Pro úzkopásmový šum**

Základní vzorec pro výpočet základní hodnoty intenzity maskovacího šumu je

$$
I_{s} = I_{t} - 40, \tag{4.1}
$$

kde I<sub>š</sub> je intenzita šumu, I<sub>t</sub> je intenzita vyšetřovaného tónu, od které se odečte nutný rozdíl přeslechu 50 dB a současně přičte 10 dB pojišťovací rezervy [4].

Protože práh kostního vedení lépe slyšícího(maskovaného) ucha je neznámý. Může být např. u převodní poruchy normální, zatímco práh vzdušného vedení téhož ucha může být zvýšen, je potřeba, přičíst k základní hodnotě intenzity maskovacího šumu ještě práh vzdušného vedení Pvz. Původní základní hodnota intenzity maskování, kvůli poruše vzdušného vedení, by byla nižší než práh vzdušného vedení a nebyla by schopna ucho ohlušit. Aby byla schopná ucho ohlušit je potřeba přičíst k základní intenzitě maskovacího šumu ještě ztrátu vzdušného vedení ohlušovaného ucha [4].

$$
I_{s} = I_{t} - 40 + P_{vz} \tag{4.2}
$$

#### **Pro širokopásmový šum**

Při použití maskování širokopásmovým šumem, může být na okrajových frekvencích sluchového pole ještě přičtena korekce  $WN_r$  podle tab. 3.

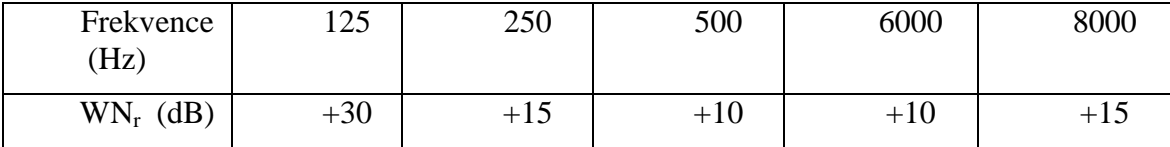

Tabulka 3 Hodnoty Wnr pro dané frekvence

$$
I_{s} = I_{t} - 40 + P_{vz} + WN_{r}
$$
\n(4.3)

Zaváděný intenzivní maskovací šum nesmí, zpětně ovlivnit práh sluchu ucha vyšetřovaného, které může mít práh kostního vedení normální. Maskovací šum proto nesmí překročit hladinu intenzity tónu, kterým právě vyšetřujeme. Tato podmínka platí pro střední frekvence. Pro okrajové frekvence platí podmínka [4].

$$
I_s + W N_r < I_t. \tag{4.4}
$$

#### **Praktické provedení ohlušení**

#### **1. Postupným zvyšováním intenzity**

Pokaždé když při vyšetření hůře slyšícího ucha je překročena hladina intenzity 50dB. Musí být do lépe slyšícího ucha zaveden maskovací šum příslušné intenzity. S každým dalším zvýšením intenzity vyšetřujícího tónu dojde ke zvýšení i maskovacího šumu o stejný decibelový krok. Práh, který je takto nalezen musí být ještě ověřen tak, že se zvýší intenzita maskovacího šumu o dalších 10 dB. Nemění-li se hodnota vjemu, pak se jedná o skutečný práh sluchu [4].

#### **2. Nalezením úrovně nejnižšího akustického vjemu**

Na počátku je stanovená úroveň nejnižšího akustického vjemu na hůře slyšícím uchu. Toto vyšetření je provedeno stejně jako vyšetření prahu sluchu bez ohlušení. Do vyšetřovaného ucha je zaveden tón, který je zesilován, dokud pacient neudá vjem. Takto určená hodnota může a nemusí být prahem. Pokud je práh vyšší než 50dB. Je provedeno ohlušení lépe slyšícího ucha maskovacím šumem o intenzitě, která je vztažená k hodnotě předem zjištěného prahu. Pokud pacient i nadále slyší vyšetřovaný tón je tato hodnota skutečným prahem. V jiném případě prahová křivka po ohlušení dále klesá. Maskovací šum je zvyšován a měření opakováno dokud pacient neudá vjem, pak je nalezen skutečný práh vyšetřovaného ucha [4].

### **5.2 Vyšetření sluchového prahu kostního vedení**

Vyšetření sluchového prahu kostního vedení se provádí kostním vibrátorem. Vibrátor je přiložen na mastoideum a dobře fixován. Vibrátor se nesmí dotýkat boltce, aby nedošlo k přenosu přes chrupavku zvukovodu na blanku bubínku a tak nevznikl falešný vjem. Stimulační signál je nejčastěji přerušovaný frekvenčně čistý tón 250-4000 Hz.

#### **5.2.1 Vypočet intenzity maskovacího šumu pro kostní vedení**

Šum, aby maskoval, musí mít intenzit stejnou, nebo větší, než je práh vzdušného vedení. Základní hodnotu intenzity šumu Iš získáme tedy, přičtením 10 dB k intenzitě vyšetřovaného tónu It.

$$
I\check{s} = It + 10\tag{4.5}
$$

V případě nedoslýchavého ucha je potřeba přičíst Práh vzdušného vedení na vyšetřované frekvenci

$$
I\check{s} = It + 10 + Pvz \tag{4.6}
$$

U nízkých frekvencí (250 Hz, 500 Hz a 1000 Hz) Je potřeba zvýšit intenzitu o určenou hodnotu OE (tab. 4), z důvodu zabránění okluzního efektu [4].

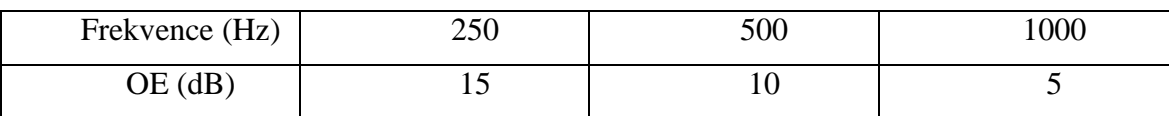

Tabulka 4 Hodnoty Okluzního efektu

$$
I\check{s} = It + 10 + Pvz + OE \tag{4.7}
$$

Je-li k maskovaní použit bílý šum je dále potřeba z důvodu nižší maskovací účinnosti tohoto typu šumu přičíst podle tab. 3 Wnr.

$$
I\check{s} = It + 10 + Pvz + OE + Wnr
$$
\n
$$
(4.8)
$$

Ke zpětnému ohlušení intenzivním maskovacím šumem ucha vyšetřovaného může docházet při takové hodnotě šumu, kterou vyznačuje přeslech vedený vzdušnou cestou, což je 50 dB nad prahem stimulujícího tónu [4].

$$
I\check{s} < It + 50\tag{4.9}
$$

#### **Praktické provedení**

Postup je analogický s vyšetřením prahu sluchu vzdušného vedení. Jsou však kladeny větší nároky na ohlušení nevyšetřovaného ucha. Vyšetření začíná hůře slyšícím uchem, protože tento postup zjednodušuje ohlušení maskovaného (lépe slyšícího)ucha. Do maskovaného ucha je zaveden maskovací šum o příslušné intenzitě. Do vyšetřovaného ucha je zaveden stimulační tón, který je postupně zvyšován. Hladina intenzity, kdy pacient udá sluchový vjem, je pak označena. Takto získaný práh je nutné zkontrolovat opakováním. Vyšetřuje se na frekvencích v následujícím sledu: 1000 Hz, 2000 Hz, 4000 Hz, 3000 Hz, 1500Hz, 1000 Hz, 500 Hz, nakonec 250 Hz [4].

### **5.3 Zkoušky potvrzující nitroušní nedoslýchavost**

Následující zkoušky jsou subjektivními metodami a lze je použít pouze jako orientační. K přesnému stanovení typu poruchy je třeba použít objektivních metod.

#### **5.3.1 Zkouška Fowlerova (FOW)**

Zkouška Fowlerova je volena při jednostranné poruše sluchu. Využívá vzájemného porovnání hlasitosti tónu stejné frekvence z ucha zdravého a postiženého.

#### **Praktické provedení**

Nejprve je proveden klasickým způsobem prahový tónový audiogram. Je zvolena frekvence, na které je rozdíl prahů mezi oběma ušima 30 dB a více. Audiometr dává střídavé akustické stimuly do obou uší a jejich intenzita je nezávisle stupňována. Úkolem pacienta je rozhodnout, zda v obou uších slyší tón se stejnou hlasitostí. Vyšetřování začíná od prahových hodnot. Následující stupeň je intenzita tónu 10 dB nad prahem lépe slyšícího ucha, pak 15 dB, 20 dB atd. [4].

#### **5.3.2 Zkouška Regerova**

Je obdobou zkoušky Fowlerovy, ale srovnává hlasitost dvou tónů různé frekvence na jednom uchu. Prakticky se využívá méně než zkouška Fowlerova.

#### **Praktické provedení**

Zpočátku je nalezen práh vzdušného vedení. Následně jsou zvoleny frekvence, na kterých proběhne porovnávání. Jako první frekvence se volí ta, která má nejnižší prahovou hodnotu. Druhá frekvence s prahem nejméně o 20 - 30 dB vyšším. Vyšetřovaný má za úkol srovnat hlasitost obou tónů [4].

#### **5.3.3 Zkouška Lüscherova – Zwislockého (LU)**

Pacienti s postižením vláskových buněk hlemýždě jsou schopni rozeznat i minimální diferenci v intenzitě vyšetřujícího tónu. Této schopnosti se využívá při zkoušce Lüscherova – Zwislockého.

#### **Praktické provedení**

Poté, co je proveden prahový tónový audiogram, je vybrána frekvence, kde je práh sluchu nejméně 30 dB. Na této frekvenci je následně provedena zkouška. Do ucha je zaveden tón o intenzitě nejméně 40 dB nad prahem sluchu. Měřící tón je modulován tak, že kolísá na intenzitě. Velikost modulace se volí od 2 – 6 dB. Pacient určí, zda tón kolísá či nikoliv. Postupným snižováním nebo zvyšováním velikosti modulace je zjištěn nejnižší rozdíl, na kterém pacient udává kolísání tónu [4].

#### **5.3.4 Short Increment Sensitivy Index**

#### **Praktické provedení**

 Short Increment Sensitivy Index (SISI test) je prováděn speciálním tónem, který má intenzitu na hladině 20 dB nad individuálním sluchovým prahem. Tento tón se automaticky každých 5 vteřin zvýší o 1 dB po dobu 200 ms. Měření se provádí vždy v sérii po dvaceti impulsech. Je počítáno, kolikrát pacient zaznamená změnu intenzity. Výsledek vyšetření se udává v procentech, která udávají, kolikrát pacient zaznamenal změnu intenzity tónu. Značení je prováděno zkratkou SISI, označením vyšetřované frekvence a číselnou procentuální hodnotou [4].

#### **5.3.5 Békesyho audiometrie**

Toto vyšetření umožňuje součastně stanovit práh sluchu i diference limen pro intenzitu.

#### **Praktické provedení**

Do sluchátka je zaváděn tón zvyšující se intenzity. V okamžiku, kdy ho vyšetřovaný zaslechne, stiskne tlačítko. Hodnota intenzity je zaznamenána a intenzita tónu začne klesat. Pacient stále drží tlačítko, dokud tón slyší. Jakmile přestane slyšet tón, tlačítko pustí. Intenzita tónu se začne opět zvyšovat. Výsledkem je zubovitá křivka – Békesyho audiogram Obrázek 7 [4].

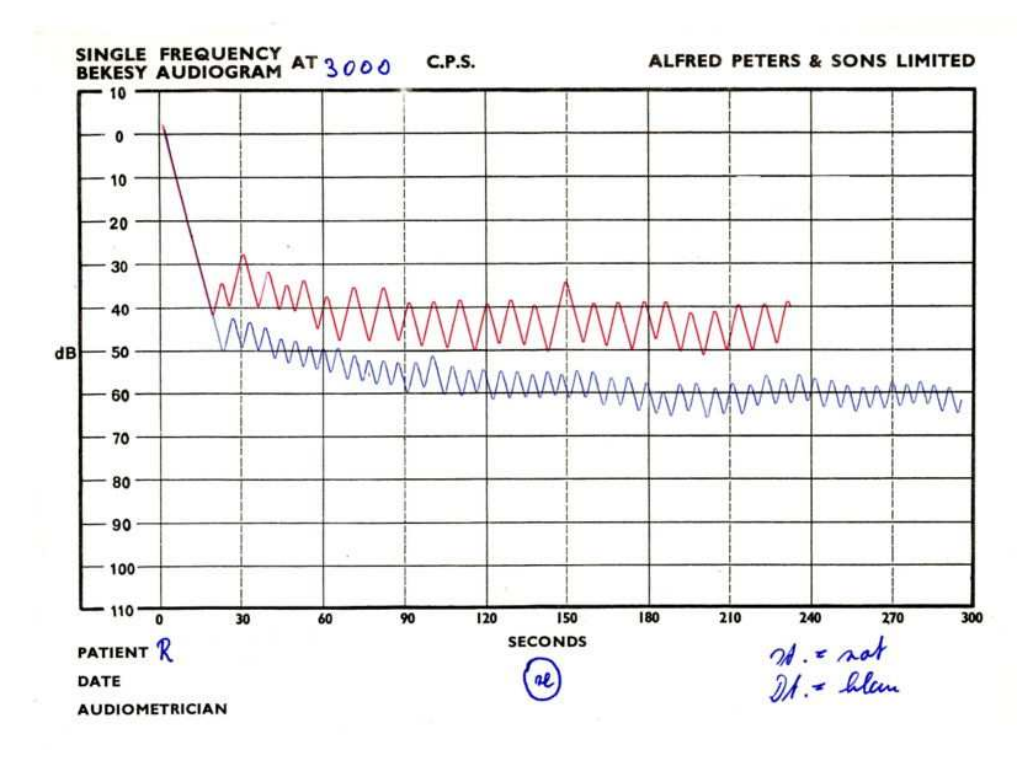

Obrázek 7 Audiogram Békesyho audiometrie [19]

#### **5.3.6 Zkouška Zangeneisterova – intenzitní šíře**

Práh nepříjemného sluchového čití ohraničuje spolu s prahem sluchu prakticky využitelné sluchové pole. Rozpětí obou prahových křivek určuje intenzitní šíři.

#### **Praktické provedení**

Po stanovení prahu sluchu vzdušného vedení pro čisté tóny je postupně určen práh nepříjemného slyšení pro tóny ve frekvencích 250 – 8 000 Hz. Práh je určen tak, že intenzita tónu je nadále zvyšována. Pacient udá kdy je mu zvuk už nepříjemný nebo příliš hlasitý [4].

## **5.4 Současný přístup k audiometrii**

Na obrázku 8 je zjednodušené blokové schéma pro vyšetřování prahu slyšení vzdušného vedení.

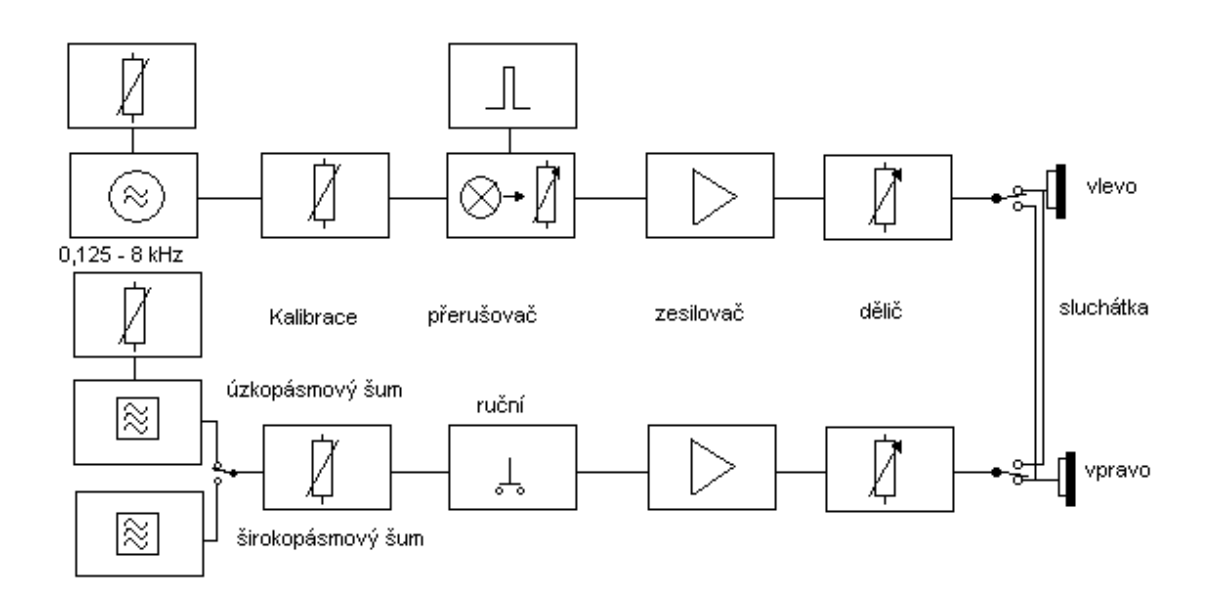

Obrázek 8 Blokové schéma audiometru [13]

Blokové schéma obsahuje:

- Generátor jednoduchých zvuků(tónový generátor) s voličem kmitočtů a možnosti korekce výstupního signálu pro nastavený měřicí kmitočet s ohledem na různou citlivost ucha pro různé měřicí kmitočty. Kmitočty jsou generovány s přesností 3%, u moderních přístrojů synteticky v mikroprocesorem řízeném syntetizátoru, s velmi malým zkreslením.
- Generátor maskovacího zvuku se speciální šumovou diodou jako zdrojem širokopásmového šumu. Synchroně s nastavením kmitočtu tónového generátoru jsou do cesty signálu zařazovány propusti pro vytvoření maskovacího šumu s určenou šířkou pásma tak, aby kmitočet byl uprostřed pásma.
- Dělič pro nastavení hladin akustického tlaku zvuku pro jednotlivé kmitočty nebo maskovacích zvuků. Rozdíl skutečných hodnot akustického tlaku při nastavení kterýchkoliv dvou poloh děliče musí souhlasit s rozdílem na čtecí stupnici s toleranci  $\pm 2$  dB. Při základní poloze děliče 0dB HL musí být ze sluchátka generována hladina akustického tlaku odpovídající normálnímu prahu slyšení jednoduchých zvuků.
- Kalibrační obvody umožňují nastavení určité hladiny akustického tlakukalibrací v prostoru tzv. umělého ucha pro obě sluchátka vzdušného vedení a jednotlivé kmitočty. Umělé ucho imituje objem zevního zvukovodu a jeho akustické vlastnosti, prostor mezi membránou sluchátka a vstupem do zvukovodu a jeho akustické vlastnosti.
- Elektrodynamická sluchátka s vyrovnanou frekvenční charakteristikou v oblasti audiometrických kmitočtů. Pro eliminaci hluku pozadí a snížení hranice přeslechu se používají tzv. vkládací audiometrická sluchátka, kam je zvuk ze specielního sluchátka přiveden trubičkou do zevního zvukovodu utěsněného průchozí zátkou z expandující pěny
- Přerušovač umožňuje ruční nebo automatické přerušování testovacího signálu bez vedlejších akustických efektů. Zpravidla se používá optoelektrický vazební člen s útlumem signálu alespoň 60 dB, zajišťující nenáhlý nárůst a zánik měřícího signálu.
- Výkonové zesilovače pro obě sluchátka, jež jsou zpravidla osazeny výkonovými operačními zesilovači s velmi malým zkreslením[13].

## **6 IMPLEMENTACE POČÍTAČOVÉ AUDIOMETRIE**

Následující kapitola popisuje hlavní části vyvinuté aplikace. U jednotlivých bloků/modulů je uveden vztah k teorii a zároveň jsou zde prezentovány nejzajímavější části kódu nebo je řešení prezentováno formou vývojových diagramů.

## **6.1 Borland Builder**

Součástí zadání práce byl také požadavek na využití Borland C++ Builderu pro vývoj aplikace.

Implementační prostředí C++Builder určené pro tvorbu grafických aplikací je integrované vývojové prostředí (IDE) typu RAD (Rapid Application Development). C++Builder kombinuje VCL (anglicky Visual Component Library) a IDE napsané v Delphi s kompilátorem pro C++. C++Builder obsahuje nástroje, které umožňují vyvíjet grafické prvky způsobem "táhni a pusť" (anglicky drag-and-drop), protože integruje WYSIWYG builder do vlastního IDE prostředí[12].

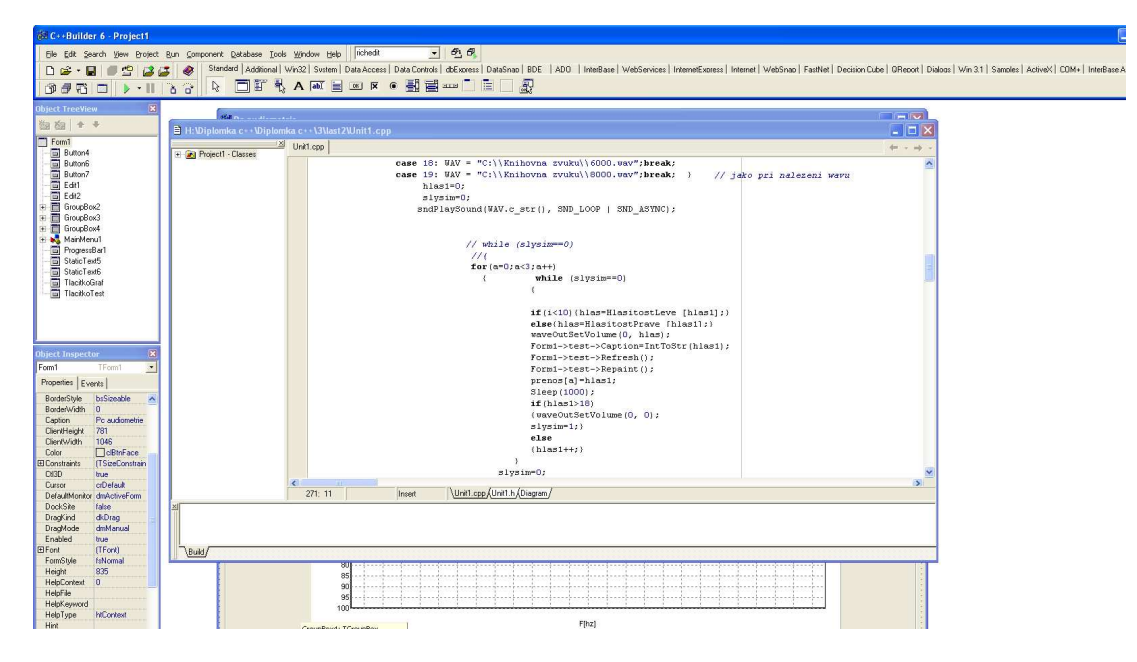

Obrázek 9 C++ Borland Builder

Programování v C++Builderu je z velké části založeno na použití komponent. Komponenta je malý program (balíček funkcí), který vykonává určitou činnost.Výhodou C++Builderu jsou také obsáhlé knihovny komponent (např. VCL, CLX), které významně usnadňují tvorbu aplikací. V C++Builderu lze také vytvářet vlastní komponenty[12].

### **6.2 Blokové schéma počítačové audiometrie**

Na základě předchozích poznatků byla realizována v programovém prostředí Borland Builder 6 aplikace počítačové audiometrie. Tento program umožňuje snadné vyšetření vzdušného vedení pacienta pomocí subjektivních metod. Konkrétně se jedná o prahovou audiometrii čistými tóny, short increment sensitivity index, Fowlerovu zkoušku a zkoušku Lüscher – Zwislockého. Software funguje na standardně vybaveném PC s operačním systémem Windows XP a běžnou zvukovou kartou typu 2.0 s 16 bitovým vzorkováním.

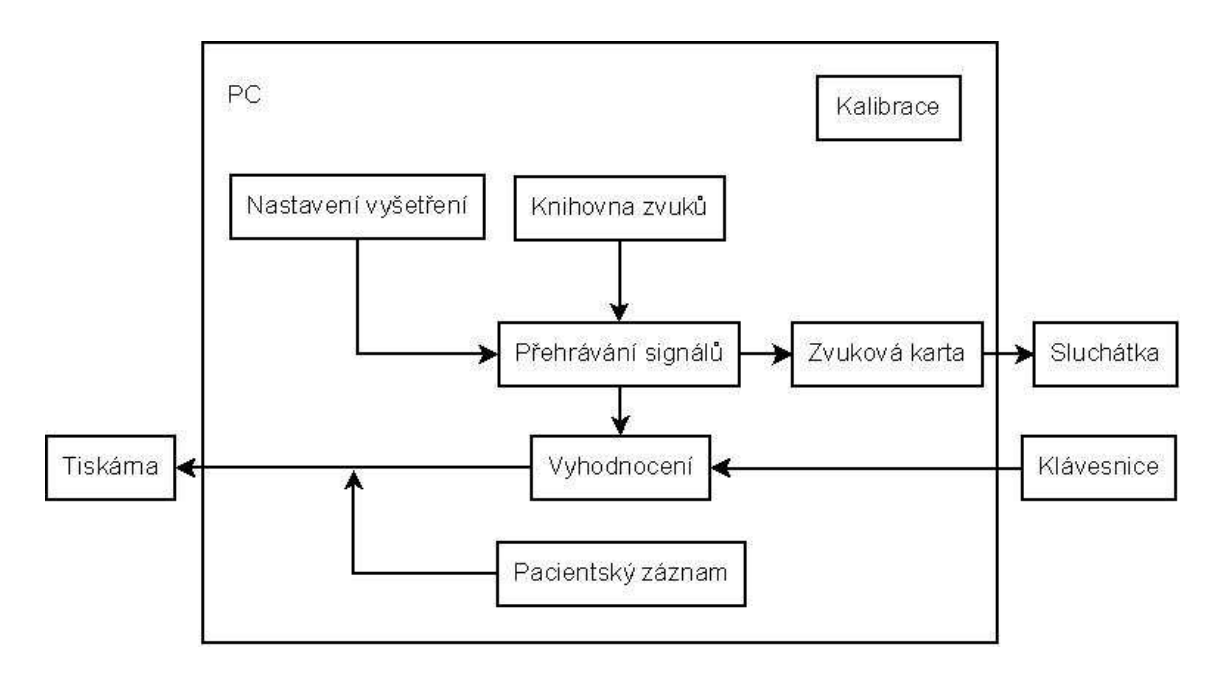

Obrázek 10 Blokové schéma počítačové audiometrie

**Kalibrace** slouží k nastavení požadované intenzity zvuku ve sluchátkách na dané hladině intenzity. Kalibraci je potřeba provést pro celý systém (PC, zvuková karta, sluchátka) před prvním měřením.

**Nastavení vyšetření**, tento blok ovládá vlastní vyšetření je možné vybrat z několika přednastavených vyšetření (zkoušky FOW, LU, SISI test, automatickou prahovou audiometrii), nebo ovládat audiometr manuálně, libovolně si volit frekvence a intenzitu.

**Knihovna zvuků** obsahuje soubory typu .wav. Jde o tóny vybraných frekvencí, které se používají v objektivní audiometrii.

**Pacientský záznam** obsahuje iniciály pacienta, jako jméno, rodné číslo, diagnózu, a také výsledky audiometrických testů.

**Zvuková karta.** Program podporuje standardní zvukové karty s 16 bitovým vzorkováním intenzity na výstupu.

**Tisk** umožňuje vytisknout jak výsledky aktuálních audiologických vyšetření, tak i uložené výsledky předchozích pacientů.

**Vyhodnocení -** tento blok provádí zhodnocení výsledků na základě nastavení audiologického měření a reakcí pacienta na podněty.

## **6.3 Knihovna zvuků**

Knihovna zvuků obsahuje soubory typu .wav, které byly vytvořeny v programovém prostředí Matlab pomocí jednoduché funkce.

```
% .m file pro tvorbu tónu o dané frekvenci 
clear all; 
close all; 
f=2000; % frekvence 
fz = 44100; % vzorkovací frekvence 
b = 16; % počet bitů
Tz = 1/ fzt=0:Tz:0.3; % délka trvání 
% vytvoření sinusového signálu 
P = 1*sin(2*pi*f*t); % pravý kanál 
L = 1*sin(2*pi*f*t); % levý kanál 
% sloučení kanálu 
out = [L' P'];
% uložení 
wavwrite(out,fz,nbits,'2000Hz.wav');
```
## **6.4 Hlavní okno programu**

### **6.4.1 Popis hlavního okna aplikace**

Po spuštění aplikace se objeví na obrazovce hlavní okno programu. Toto okno je rozděleno do 5 hlavních části.

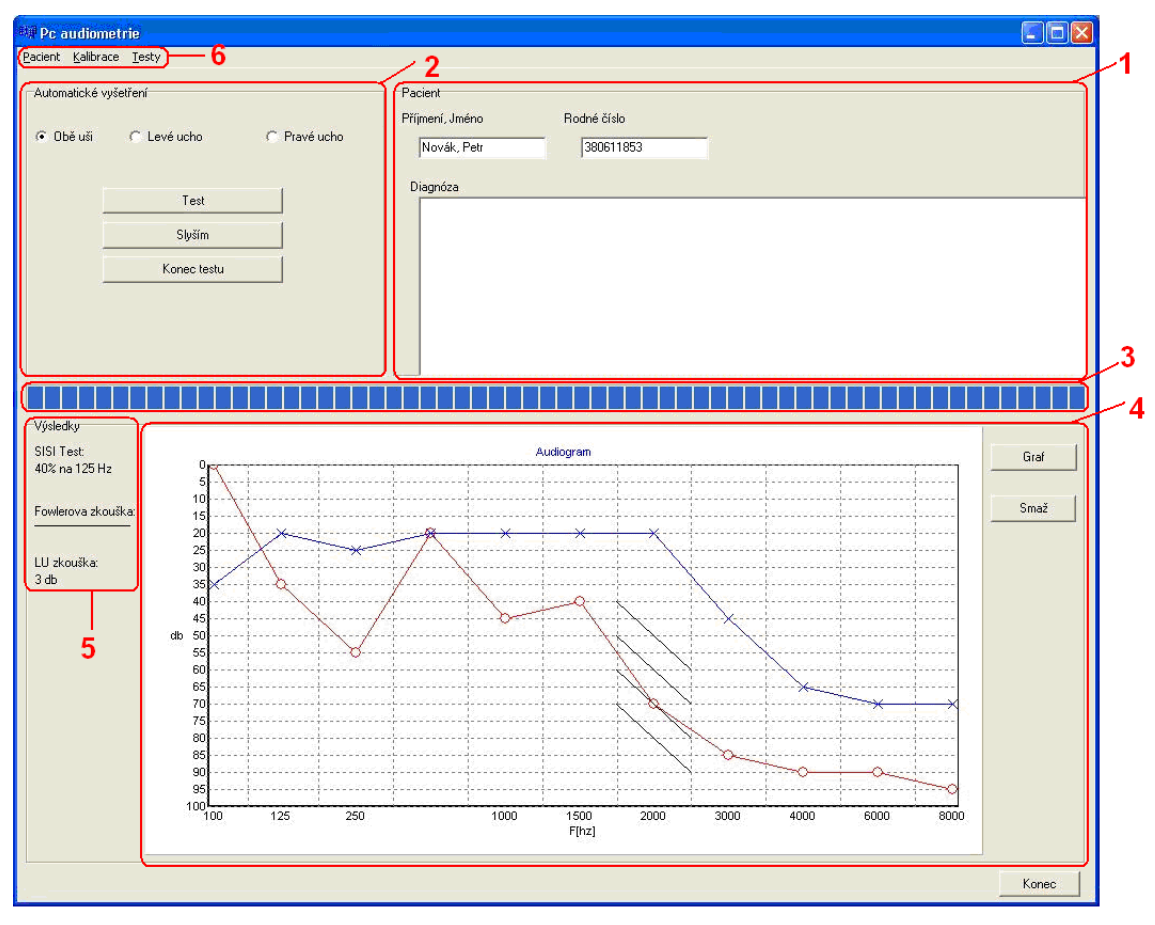

Obrázek 11 Hlavní okno aplikace

**1 Pacientský záznam** Umožňuje editaci dat pacienta. Záznam může být spolu s výsledky testů uložen do souboru pro budoucí použití nebo tisk.

**2 Blok prahové audiometrie** je umístěn na hlavním okně programu. Obsahuje ovládací prvky , které se používají při každém vyšetření pacienta.

**3 Ukazatel průběhu** (Progress bar) umožňuje sledovat jak dlouho ještě bude probíhat prahová audiometrie.

**4 Audiogram** zobrazuje výsledky prahové audiometrie a/nebo výsledky Fowlerovy zkoušky(černé úsečky).

**5 Výsledky ostatních testů** (číselné hodnoty)

 **6 Hlavní nabídka** umožňuje otevřít, uložit, nebo vytvořit nový pacientský záznam. Spouští také kalibraci nebo další druhy testů a tisk výsledků.

#### **6.4.2 Ukládání dat**

Aby bylo možno si zpětně zobrazit předešlá měření je potřeba je uložit. Všechna data týkající se jednoho pacienta(jméno, příjmení, diagnóza, výsledky prahové audiometrie, Sisi testu, Fowlerovy zkoušky, Lu zkoušky) jsou uloženy do objektu FStream a tento objekt je následně uložen do souboru.

```
void __fastcall TForm1::UlozClick(TObject *Sender) 
{ 
    TFileStream *FStream; 
     if( SaveDialog1->Execute() ) 
\{ try { 
             FStream = new TFileStream(SaveDialog1->FileName, 
fmCreate); 
             FStream->WriteComponent(RichEdit1); 
             FStream->WriteComponent(Edit1); 
             FStream->WriteComponent(Edit2); 
             FStream->WriteComponent(VysledekSisi); 
             FStream->WriteComponent(Form1->VysledekFow); 
             FStream->WriteComponent(Form1->VysledekLu); 
             FStream->WriteBuffer(&leve,40); 
 } 
           __finally 
         { delete FStream; } 
 } 
}
```
Obdobně funguje i funkce pro načítání dat ze souboru zpět do aplikace. Nejprve je načten objekt FStream ze souboru a následně rozdělen do komponent.

### **6.5 Kalibrace**

Před prvním měřením je potřeba provést kalibraci celého "přístroje". Aplikaci je nutné kalibrovat pro celý systém sloužící pro vyšetření, tedy pro konkrétní PC, zvukovou kartu, a sluchátka. Konkrétně se jedná o nastavení intenzity na požadovanou úroveň.

V praxi se můžeme setkat se dvěma typy audiogramů. Běžně se používá tzv. relativní (ztrátový) audiogram, který vyjadřuje ztráty sluchu v decibelech v porovnání s normálním sluchovým prahem. To znamená, že jeho decibe1ová stupnice udává hladinu intenzity nad normálním sluchovým prahem, který je na tomto typu audiogramu znázorněn vodorovnou přímkou, procházející O db<sub>hl</sub>.

Absolutní audiogram udává v decibelech, jaký je sluchový práh v porovnání s nulovou hladinou akustického tlaku. Lidský sluch je na různé kmitočty různě citlivý, proto má znázornění sluchového prahu zdravého jedince v absolutním audiogramu tvar vzhůru prohnuté křivky, ve ztrátovém audiogramu je práh sluchu zdravého člověka zobrazen přímkou na úrovní 0 db<sub>hl</sub> [11][10].

|                | Práh slyšitelnosti 0 db <sub>hl</sub> [db] |                 |
|----------------|--------------------------------------------|-----------------|
| Frekvence [Hz] | ASA 1951                                   | <b>ISO/ANSI</b> |
| 125            | 54,5                                       | 45,5            |
| 250            | 39,5                                       | 24,5            |
| 500            | 25                                         | 11              |
| 1000           | 16,5                                       | 6,5             |
| 1500           | 16,5                                       | 6,5             |
| 2000           | 17                                         | 8,5             |
| 3000           | 16                                         | 7,5             |
| 4000           | 15                                         | 9               |
| 6000           | 17                                         | 8               |
| 8000           | 21                                         | 9,5             |

Tabulka 5 Nulový práh normálního sluchu v db akustického tlaku

Pro provedení kalibrace je potřeba hlukoměr. Po stisku tlačítka "KALIBRACE" v panelu nabídek se zobrazí nové okno, ve kterém je možné přesně nastavit intenzitu pro správné fungování programu. Vlevo nahoře je vidět, které sluchátko na jaké frekvenci je kalibrováno. Je potřeba přiložit hlukoměr ke sluchátku a na trackbaru nastavit požadovanou intenzitu, tak aby se shodovala s intenzitou na hlukoměru. Napravo od trackbaru jsou umístěny šipky pro potřebu jemného ladění. Pokud chceme aby aplikace zobrazovala absolutní audiogram, pak hodnoty na hlukoměru a v okně kalibrace se musí shodovat. Má-li aplikace zobrazovat audiogram relativní (ztrátový) je nutné na hlukoměru odečíst od zobrazené hodnoty hodnotu podle Tabulky 5. Díky tomu bude v aplikaci nastaven normální práh lidského sluchu.

V tabulce 5 jsou uvedeny ve sloupci ASA 1951 hodnoty 0 db<sub>hl</sub> podle normy US Public Health Service, ve sloupci ISO/ANSI jsou hodnoty uváděny podle mezinárodního standardu ANSI-1969/ISO-1963 [10].

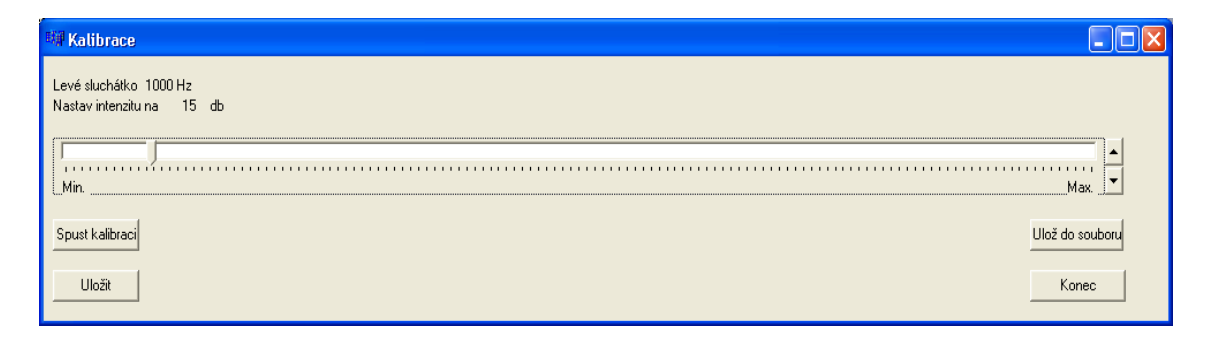

Obrázek 12 Okno kalibrace

## **6.6 Prahová audiometrie**

Prahová audiometrie čistými tóny je nejpoužívanější metodou pro subjektivní vyšetření pacientova sluchu. Výstupem vyšetření je práh sluchu pacientova vedení. Individuální práh pacienta udává rozdíl mezi intenzitou zvuku, kterou je pacient schopen slyšet a intenzitou 0db. Tento práh je zjištěn pro obě uši postupně na všech deseti frekvencích, které pokrývají frekvenční pásmo lidské řeči. Jsou to frekvence 125 Hz, 250 Hz, 500 Hz, 1000 Hz, 1500 Hz, 2000 Hz, 3000 Hz, 4000 Hz, 6000 Hz a 8000 Hz. Zaznamenané prahové hodnoty jsou následně vyneseny do grafu a je utvořen audiogram pacienta.

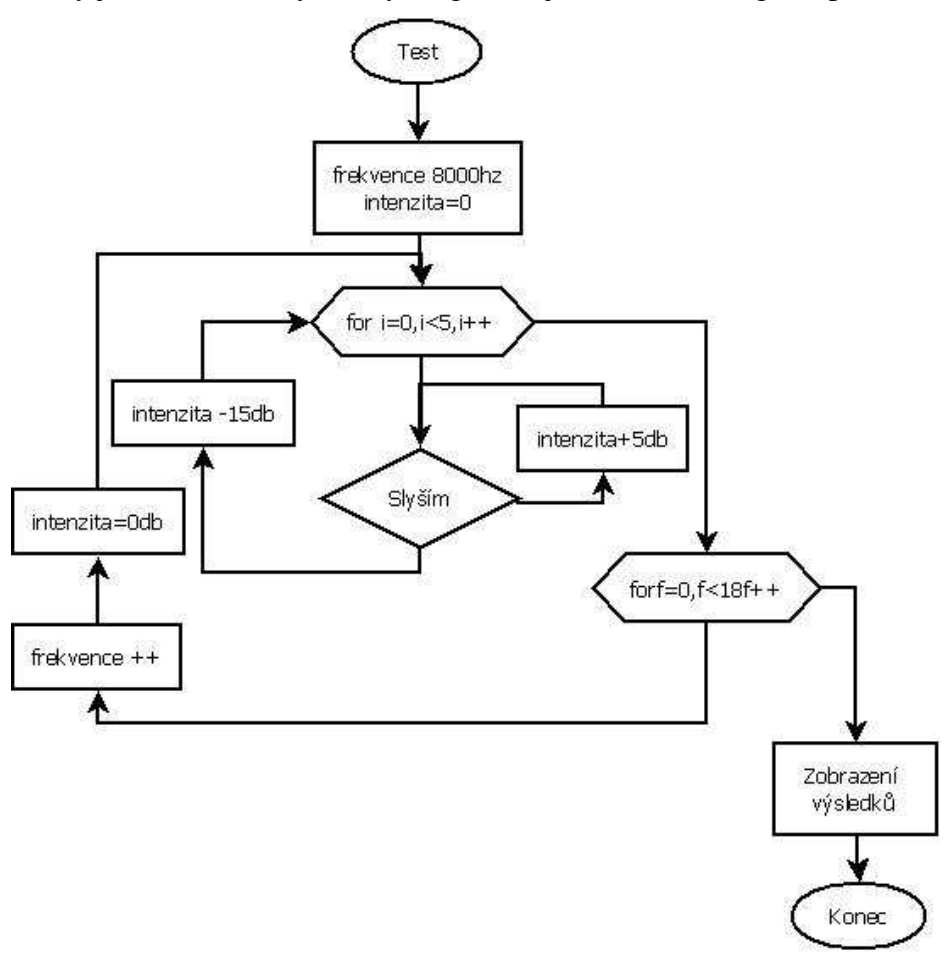

Obrázek 13 Vývojový diagram automatické prahové audiometrie

V aplikaci je možné spustit prahovou audiometrii přímo v hlavním okně programu. Před spuštěním je nutné nejprve vybrat, které ucho má být vyšetřeno, defaultně je nastaveno vyšetření pro obě uši. Pak je třeba spustit vyšetření klikem na tlačítko "TEST". Tímto je zahájeno vyšetření. Pacient reaguje na podněty stiskem tlačítka "SLYŠÍM" nebo stisknutím mezerníku. Test je možné také ukončit předčasně kliknutím na tlačítko "KONEC TESTU".

Vyšetření probíhá podle blokového schématu na Obrázku 11. Nejprve je nastavena na dané frekvenci intenzita tónu na 0db, postupně je intenzita tónu zvyšována o 5db dokud pacient nezaslechne tón a nestiskne mezerník. Jakmile dojde ke stisku klávesy intenzita je snížena o 15db a dochází opět k postupné inkrementaci hlasitosti. Měření se opakuje 5krát. Pokud jsou získané hodnoty v rozmezí 5db, je jako prahová hodnota určena intenzita, která byla označena alespoň 3x. Pokud byly označeny hodnoty v rozmezí větším než 5 db, prahovou hodnotou je označen medián tohoto měření a je také vypsáno hlášení do komponenty MemoDiagnóza. Série 5ti měření je následně provedena na dalších frekvencích. Na konci všech měření je pak možné zobrazit si audiogram.

#### **6.6.1 Načtení**

Před začátkem vyšetření je potřeba načíst hodnoty intenzit výstupního signálu pro obě uši, všechny velikosti intenzit a všechny frekvence. Tyto hodnoty byly při kalibraci uloženy do souboru HlasitostLeve.dat respektive HlasitostPrave.dat. Hodnoty jsou načteny použitím funkce fopen().

```
FILE *fi=fopen("HlasitostPrave.dat","rb"); 
    int n=fread(HlasitostPrave, sizeof(int),20, fi);
FILE *fi1=fopen("HlasitostLeve.dat","rb"); 
    int n1=fread(HlasitostLeve, sizeof(int),20, fi1);
```
#### **6.6.2 Vyšetření**

Protože v aplikaci během vyšetření probíhají dva "procesy" paralelně je nutné použít vlákna (multithreading). V jednom vlákně probíhá přehrávání tónu o zadaných parametrech, které se během vyšetření mění. Druhé vlákno sleduje akce pacienta.

Pro vlákno přehrávání jsou nejpodstatnější dvě funkce. Funkce, která přehrává \*.wav soubory sndPlaySound() a funkce nastavující velikost hlasitosti na výstupu waveOutSetVolume(). Pomocí druhé funkce lze nastavovat hlasitost pravého a levého kanálu nezávisle na sobě.

Parametry funkce sndPlaySound( ) jsou string WAV, ve kterém je uložena cesta k souboru s konkrétním tónem, SND\_LOOP nastavuje přehrávání tónu ve smyčce a SND\_ASYNC zajišťuje asynchroní přehrávání tónu.

Ve funkci waveOutSetVolume() první parametr identifikuje výstupního zařízení, druhý slouží k nastavení hlasitosti. Vstupem je osmi ciferné číslo v šestnáctkové soustavě, první čtyři cifry nastavují hlasitost v levém kanálu a poslední čtyři cifry pak nastavují pravý kanál. 0xFFFF0000 pak znamená maximální hlasitost v levém sluchátku a úplné ticho v pravém sluchátku.

Následující cyklus zajišťuje přehrávání tónu s vzrůstající intenzitou, dokud není stisknuto tlačítko. Měření se na každé frekvenci pětkrát zopakuje a pak následuje změna frekvence vyšetřujícího tónu.

```
sndPlaySound(WAV.c_str(), SND_LOOP | SND_ASYNC); 
   for(a=0; a < 5; a++) while (slysim==0){ 
         if(i<10)hlas=HlasitostLeve [hlas1];
 } 
          else{ 
             hlas=HlasitostPrave [hlas1]; 
 } 
          waveOutSetVolume(0, hlas); 
          prenos[a]=hlas1; 
          Sleep(1000); 
         if(hlas1>18){
           waveOutSetVolume(0, 0); 
            slysim=1; 
          }
```

```
 else{ 
           hlas1++; 
 } 
    }//while 
    slysim=0; 
    hlas1=hlas1-3; 
    if(hlas1<0) 
        hlas1=0; 
}//for
```
#### **6.6.3 Zobrazení výsledků**

Výsledky prahové audiometrie se vynášejí do audiogramu, jedná se o graf, kde na ose x jsou zaznamenány frekvence na kterých je sluch vyšetřován. Na svislé ose jsou v 5 db krocích vynášeny hodnoty, které udávají intenzitu zesílení nad ideálním prahem sluchu. Rozdíl mezi nulovým prahem a zaznačeným bodem pak vyjadřuje sluchovou ztrátu v decibelech.

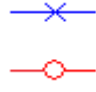

Audiogram  $\overline{10}$  $15$ 20 -25  $\overline{\mathbf{3}}$  $\overline{3}$  $\overline{4}$  $\mathbf{A}^{\mathbf{z}}$ db  $50$ 58 60 69  $\overline{7}$ 75 80 85  $90$  $96$  $100$  $\frac{1}{125}$  $\frac{1}{250}$  $500$ 1000 1500  $2000$ 3000  $4000$ 6000  $\frac{1}{8000}$ F[hz]

Obrázek 14 Modře je značen práh pravého ucha, červená je pro levé ucho

Obrázek 15 Audiogram

K zobrazeni grafu byla použita komponenta TeeChart VCL. Jedna se o komponentu, která slouží k vytváření různých typů grafů. Tvorba grafu se provádí funkcí AddXY (hodnota x, hodnota y, popis osy y)

```
for(a=0; a<11; a++){
    Series2->AddXY(B[a],10*prah [a],IntToStr(C[a]));
    Series1->AddXY(B[a],10*prah[a+10],IntToStr(C[a])); 
}// for
```
## **6.7 SISI test**

SISI test slouží pro zjištění kochleární poruchy sluchu. Během vyšetření je přehráván tón o intenzitě minimálně 20 db nad prahem sluchu pacienta. Po dobu 200 ms je tento tón zvýšen o 1db. Krátké zvýšeni intenzity je opakováno 10 krát, a je zaznamenáno kolikrát pacient na zvýšení intenzity zareagoval. Zdravý pacient by toto zvýšení neměl vůbec postřehnout, pacient s kochleární poruchou zaznamená obvykle přes 70% změn.

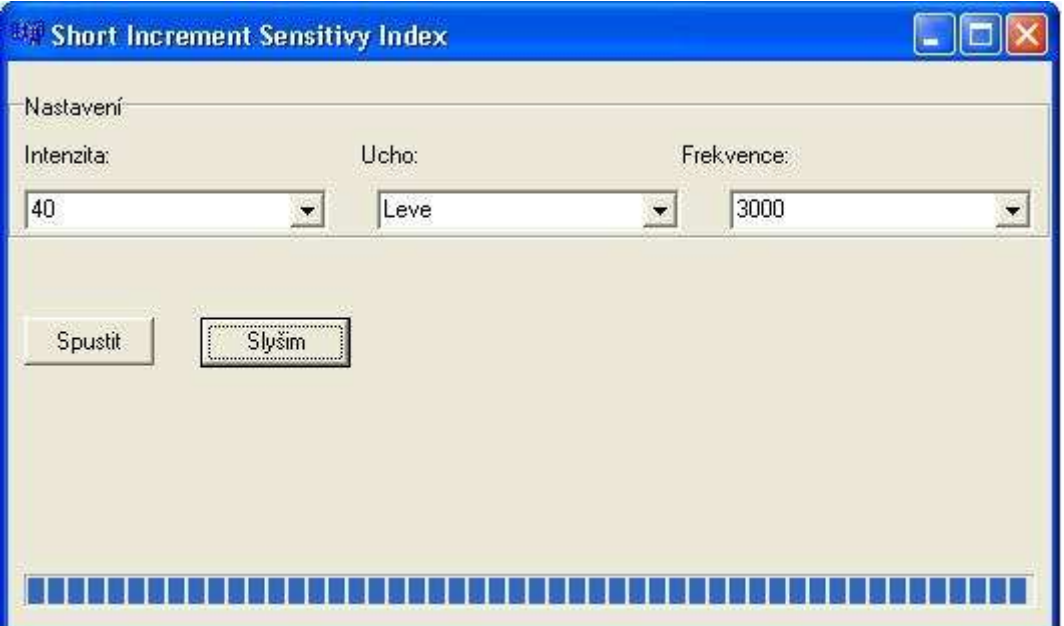

Obrázek 16 Okno Short increment sensitivity index test

V aplikaci funguje SISI test podle vývojového diagramu na Obrázek 17. Na počátku je nutné zadat parametry vyšetření: které ucho má být vyšetřeno, na jaké frekvenci a s jakou intenzitou. Po zadání parametrů klikem na tlačítko "Spustit" je vyšetřeni zahájeno. Aplikace začne přehrávat tón. V náhodných intervalech v rozmezí 2- 5 sekund je zvýšena intenzita tónu o 1 db po dobu 200ms. Pokud pacient zareaguje stiskem tlačítka na změnu intenzity je čas reakce porovnán s hodnotou 500ms. Pokud reakce byla delší než 500 ms je hodnocená jako falešná reakce pacientovi není toto rozpoznání započítáno.

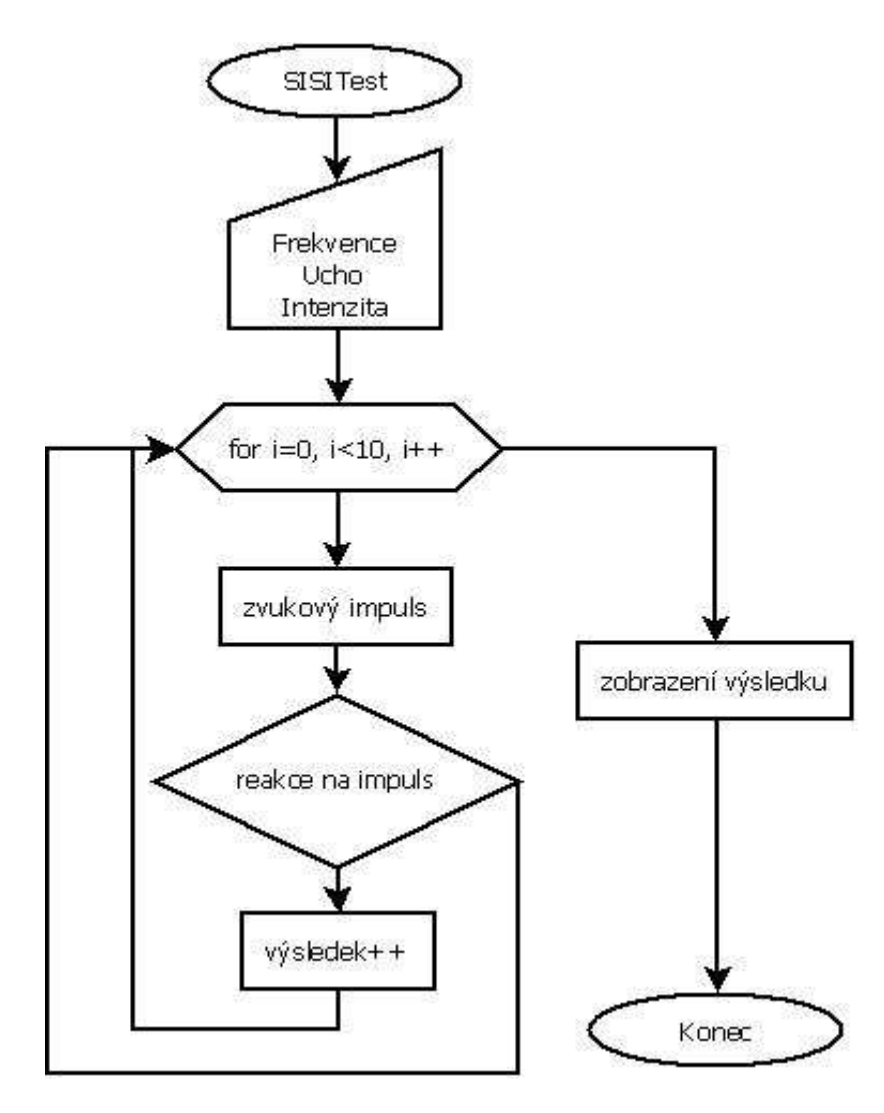

Obrázek 17 Vývojový diagram Sisi testu

### **6.8 Zkouška Lüscherova – Zwislockého**

Další zkouškou pro diagnózu kochleární poruchy je zkouška Lüscherova – Zwislockého. Během této zkoušky je pacientovi zaváděn do ucha tón přibližně 30 db nad prahem slyšení. Intenzita tónu je modulována v rozmezí 0-5 db. Pacient odpovídá zda tón mění intenzitu nebo ne. Úkolem je najít nejnižší modulaci, kterou je pacient schopen rozlišit.

U této zkoušky je nutná aktivní účast vyšetřujícího.

Po zadání parametru tónu a spuštění vyšetření vyšetřující posuvem trackbaru mění modulaci tónu v rozmezí -5db až 5 db. Jakmile je nalezena nejnižší hodnota, kterou je pacient schopen rozeznat je zkouška ukončena kliknutím na tlačítko "ZASTAVIT" nastavena hodnota trackbaru je uložena a zobrazena na hlavní stránce programu.

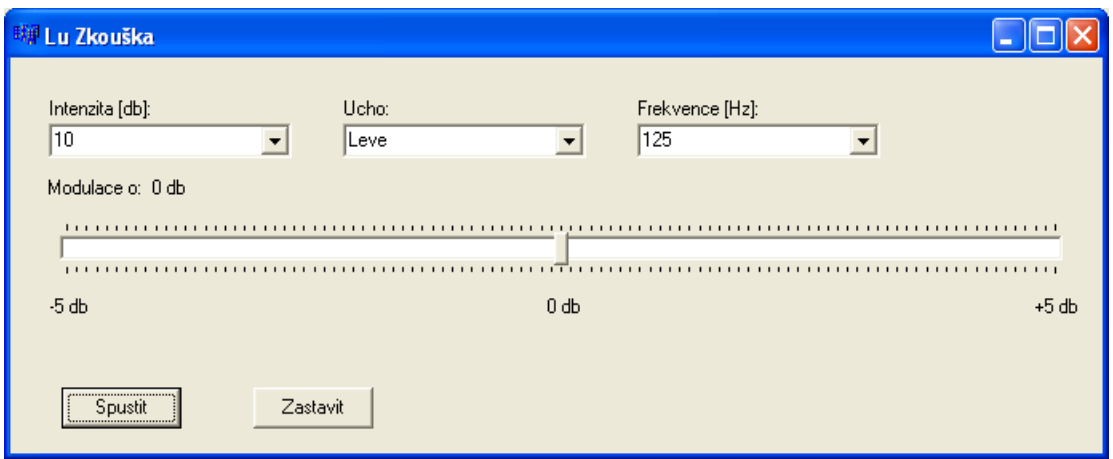

Obrázek 18 Okno zkoušky Luscher Zwislockého

## **6.9 Fowlerova zkouška**

Fowlerova zkouška se používá nejčastěji k diagnostice při jednostranné poruše sluchu. Pacientovi jsou do sluchátek zaváděny tóny různých intenzit a on rozhoduje, který tón je hlasitější, případně zda mají stejnou hlasitost.

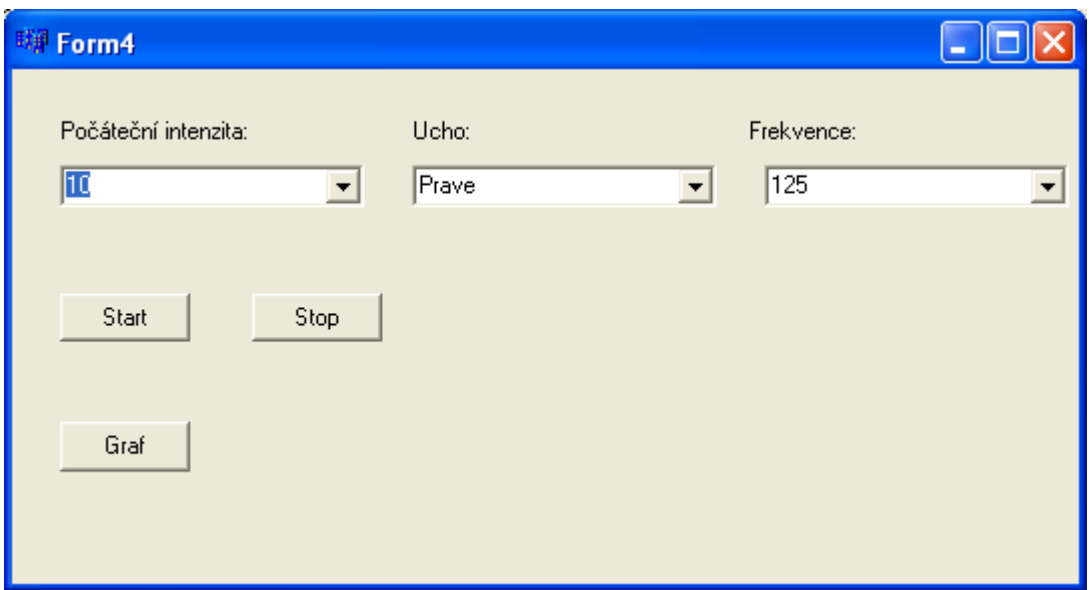

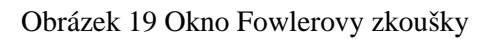

V aplikaci tato zkouška funguje tak že pacientovi je do lépe slyšícího ucha zaveden tón o zadaných parametrech. Do hůře slyšícího ucha je postupně přehráván tón se zvyšující se intenzitou. Pacient pak označí, kdy slyší oba tóny stejně hlasitě. Obě tyto intenzity (původní ve zdravém uchu a zvýšená v hůře slyšícím) jsou vyneseny do audiogramu v hlavním okně programu a spojeny úsečkou černé barvy. V lépe slyšícím uchu je intenzita zvýšena o 5 db a zkouška se opakuje. Výsledek tohoto vyšetření je několik úseček zobrazených v audiogramu. Podle sklonu a vzájemné pozice úseček může vyšetřující usuzovat na typ a velikost poruchy sluchu.

## **6.10 Prahová audiometrie s ručním nastavením parametrů**

Pokud je v audiogramu vidět hodnota, které se vymyká trendu audiogram, nebo existuje požadavek na samostatné zadávaní parametrů vyšetřujícího tónu, je možné spustit okno pro manuální vyšetření. V tomto okně je možné nastavit podle potřeby všechny parametry tónu. Když dojde k nalezení prahu slyšení na dané frekvenci, je možné pomocí tlačítka "ULOŽ DO GRAFU" tuto hodnotu přenést do audiogramu v hlavním okně programu kde nahradí původně změřenou hodnotu.

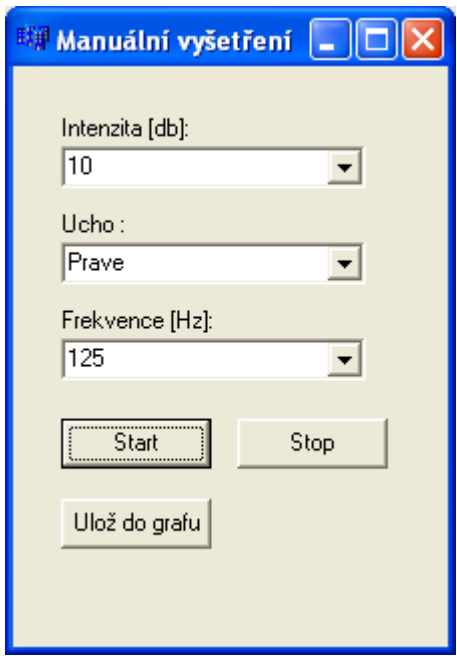

Obrázek 20 Okno aplikace pro manuální vyšetření

## **7 TESTOVÁNÍ**

## **7.1 Kalibrace**

Aplikace byla kalibrována hlukoměrem Centrum 322, který odpovídá IEC 651 Typ 2. K nastavení intenzit byla použita charakteristika filtru typu C. Nulový práh hlasitosti byl nastaven podle normy ASA1951 viz Tabulka 5. Systém se skládal ze sluchátek Koss PTX6 a zvukové karty C-Media CMI8738.

Parametry sluchátek Koss PTX6 udávané výrobcem:

Frekvenční rozsah 80-20000Hz

Impedance 32

Citlivost 94 db SPL/1mW

Velmi obtížné lze nastavit hodnoty pod 15 db<sub>HL</sub>, z důvodu okolního hluku. Hodnoty ztráty sluchu naměřené pod 15 db $_{HI}$  jsou pouze orientační. Pro přesnou kalibraci by bylo potřeba jí provést v zvukotěsné komoře pomocí umělého ucha, které simuluje vlastnosti lidského ucha.

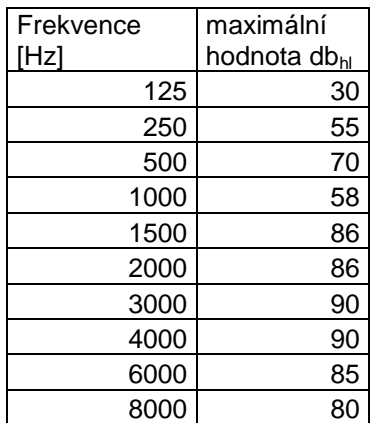

Tabulka 6 Maximální naměřené hodnoty dbHL

Na různých frekvencích bylo možné nastavit různé maximální hodnoty db<sub>HL</sub> viz tabulka 6.

## **7.2 Vyšetření**

Takto kalibrovaným přístrojem byly vyšetřeny dvě osoby, jedna s diagnostikovanou poruchou sluchu a jedna bez poruchy sluchu. Na Obrázek 21 a Obrázek 22 jsou vidět získané audiogramy. I přes problémy s kalibrací jsou velmi zřetelné rozdíly mezi audiogramy. A lze usuzovat, že druhý pacient trpí zřejmě poruchou sluchu.

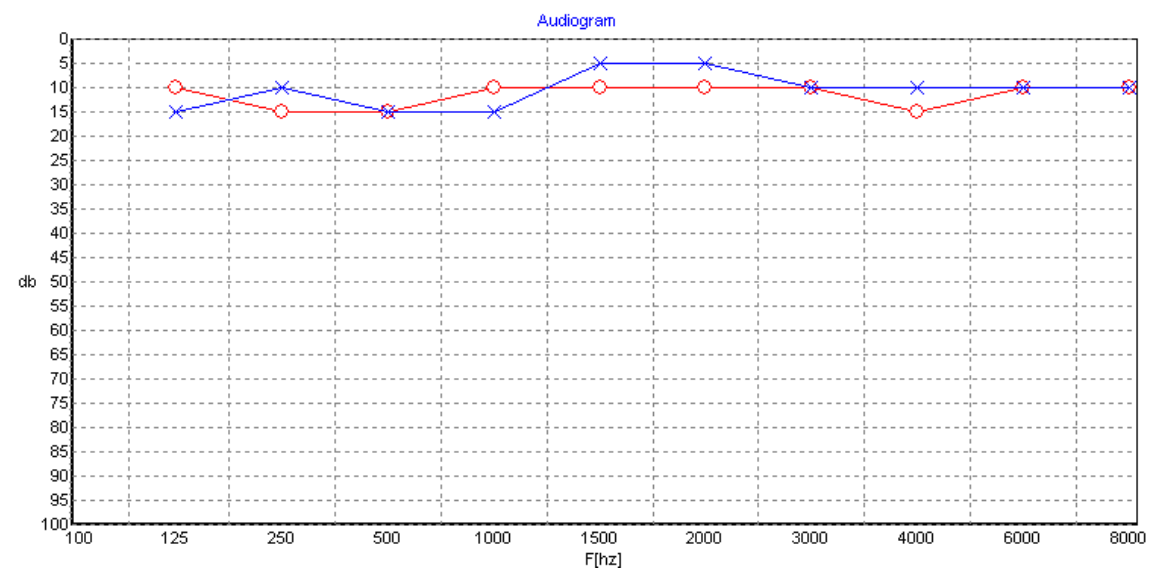

Obrázek 21 Audiogram osoby bez poruchy sluchu

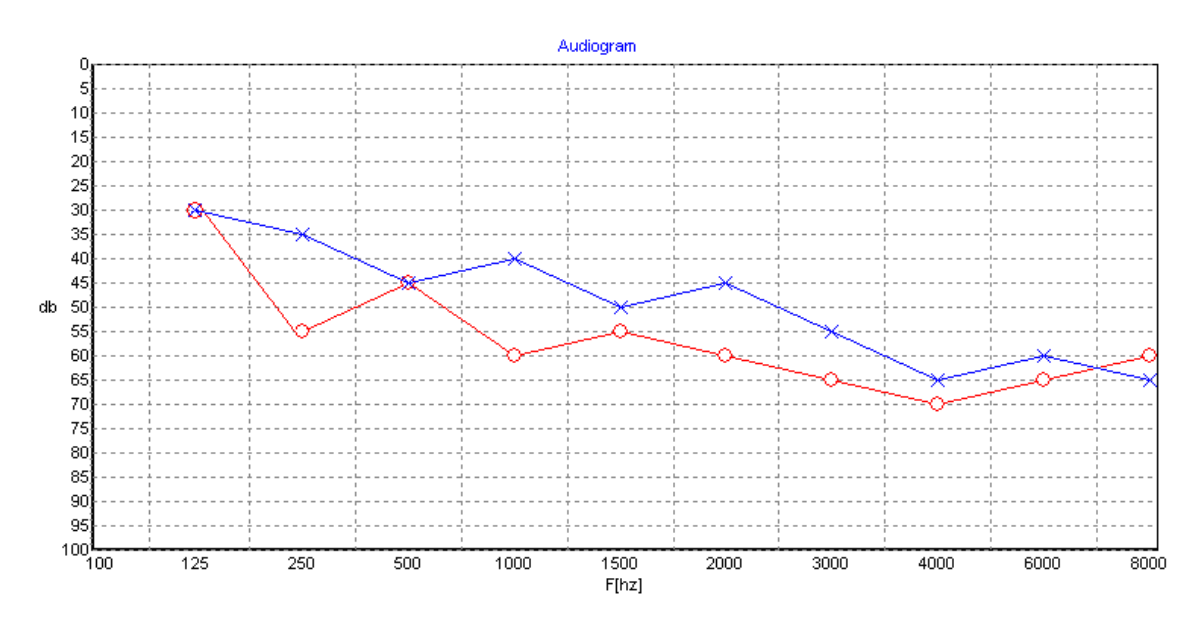

Obrázek 22 Audiogram osoby se středně těžkou nedoslýchavostí

## **8 ZÁVĚR**

Náplní této práce bylo seznámit se s problematikou poruch sluchu a metodami pro jejich vyšetření a pomocí PC vytvořit počítačový audiometr.

Na základě získaných poznatků byla navržena aplikace v prostředí C++ Borland Builder realizující subjektivní metody vyšetření sluchu. Aplikace s využitím počítače zvukové karty a sluchátek umožňuje vyšetřit pacienta tónovou audiometrii, Fowlerouvou zkouškou, Short increment sensitivity index a zkouškou Lüscher– Zwislockého. U všech těchto vyšetření je možné nastavit parametry vyšetření. Konkrétně které ucho má být vyšetřeno, na jaké frekvenci a jakou intenzitou tónu. Dále pak vyšetření probíhají automaticky a pacient reaguje stiskem klávesy, pouze zkouška Lüscher– Zwislockého vyžaduje aktivní práci vyšetřujícího.

Pomocí aplikace lze tedy velmi snadno provést subjektivní vyšetření sluchu, jediným problémem této aplikace je však složitá kalibrace, kterou je nutné provádět pro každou sestavu (PC+sluchátka). Řešením tohoto problému by bylo možná použití jednoho typu zvukové karty a jednoho typu sluchátek, případně použití externí zvukové karty.

Výstupem prahové audiometrie čistými tóny je ztrátový, nebo absolutní audiogram v závislosti na tom jak byla provedena kalibrace. Výsledky dalších zkoušek jsou uváděny v podobě číselných hodnot, podle kterých lze usuzovat na typ a velikost poruchy sluchu.

Aplikace byla navržena pro operační systém Windows XP, její funkce byla úspěšně ověřena také v systému Windows 7.

## **LITERATURA**

- [1] STRNADOVÁ, Alena. TICHO : Diagnostika sluchového postižení 3 [online]. c2001- 2006 [cit. 2009-03-22]. Dostupný z WWW: <http://www.ticho.cz/clanky.php?key=265>.
- [2] STRNADOVÁ, Alena. TICHO : Diagnostika sluchového postižení 4 [online]. c2001- 2006 [cit. 2009-03-22]. Dostupný z WWW: <http://www.ticho.cz/clanky.php?key=270>.
- [3] STRNADOVÁ, Alena. TICHO : Rozdělení sluchového postižení 2 [online]. c2001- 2006 [cit. 2009-03-22]. Dostupný z WWW: < http://www.ticho.cz/clanky.php?key=210>.
- [4] LEJSKA, Mojmír, et al. Základy praktické audiologie a audiometrie. 1. vyd. Brno : Institut pro další vzdělávaní pracovníků ve zdarvotnictví, 1994. 171 s.
- [5] Životní prostředí přednáška : Hluk a vibrace [online]. [2009] [cit. 2009-03-15]. Dostupný z WWW: <http://aldebaran.feld.cvut.cz/vyuka/zivotni\_prostredi/prednasky/ZP\_prednaska\_11\_v6.d oc>.
- [6] Základy fyziologické akustiky, audiometrie [online]. [2009] [cit. 2009-02-02]. Dostupný z WWW: <http://biofyzika.xf.cz/audnav.pdf>.
- [7] Zvuk [online]. 2009 [cit. 2009-02-20]. Dostupný z WWW: <http://cs.wikipedia.org/wiki/Zvuk>.
- [8] PÁVEK, Jaroslav. Audiometrie [online]. 2004 [cit. 2009-03-05]. Dostupný z WWW: <gerstner.felk.cvut.cz/biolab/X33BMI/referaty/2004\_2005\_ZS/audiometrie.pdf>.
- [9] ČIHÁK, Radomír. Anatomie 3. 1. vyd. Praha : Grada, 1997. ISBN 80-7169-140-2.
- [10] HOUSE, Howard P.; SATALOFF, Joseph. Hearing Loss [online]. 3rd edition. US : Informa Healthcare, 1993 [cit. 2010-05-05]. Dostupné z WWW: <http://books.google.co.uk/books?id=DPZ4hvf2gG0C&printsec=frontcover&dq=Hearin g+loss&hl=cs&cd=2#v=onepage&q&f=false>.
- [11] Ústav fyziologie a patofyziologie OSU [online]. 2000 [cit. 2010-05-07]. ÚKOLY K FYZIOLOGII SMYSLŮ. Dostupné z WWW: <http://zsf.osu.cz/ufy/dokumenty/fyz\_smyslu.pdf>.
- [12] Wikipedia [online]. 2010 [cit. 2010-04-05]. C++Builder. Dostupné z WWW: <http://cs.wikipedia.org/wiki/C%2B%2BBuilder>.
- [13] ROZMAN, J. a kol.: Elektronické přístroje v lékařství. 1. vyd. Praha: Academia, 2006. 408 s., 24. ISBN 80-200-1308-3.
- [14] Vertigoacademy.cz [online]. 2009 [cit. 2010-05-18]. Stavba vnitřního ucha. Dostupné z WWW: <www.vertigoacademy.cz/ public/img/12.gif>.
- [15] Anatomie ucha [online]. 2009 [cit. 2010-05-18]. Anatomie ucha. Dostupné z WWW: <http://yoohoo.euweb.cz/cantor2004/aktual/aktual8/img3/ucho.jpg>.
- [16] Akustika [online]. 2000 [cit. 2009-04-10]. Akustika. Dostupné z WWW: <http://reocities.com/Petsburgh/Zoo/2869/fyzika/akustika/obr19.gif>.
- [17] RUEL, Jérôme; PUEL, Jean-Luc; CUNHA, Nuno Trigueiros. Neuroreille [online]. 2007 [cit. 2010-05-18]. Audiometry. Dostupné z WWW: <http://www.neuroreille.com/promenade/english/audiometry/e\_audiogramme.gif>.
- [18] JANG, Roger. Audio Signal Processing and Recognition [online]. 2009 [cit. 2010-05-18]. Basic Features of Audio Signals-Volume. Dostupné z WWW:

<http://neural.cs.nthu.edu.tw/jang/books/audiosignalprocessing/basicFeatureVolume.asp? title=5-1%20Volume%20(%AD%B5%B6q)>.

[19] Academic dictionaries and encyclopedias [online]. 2009 [cit. 2010-05-18]. Bekesy-Audiometrie. Dostupné z WWW: <http://de.academic.ru/dic.nsf/dewiki/152018>.

# **SEZNAM OBRÁZKŮ**

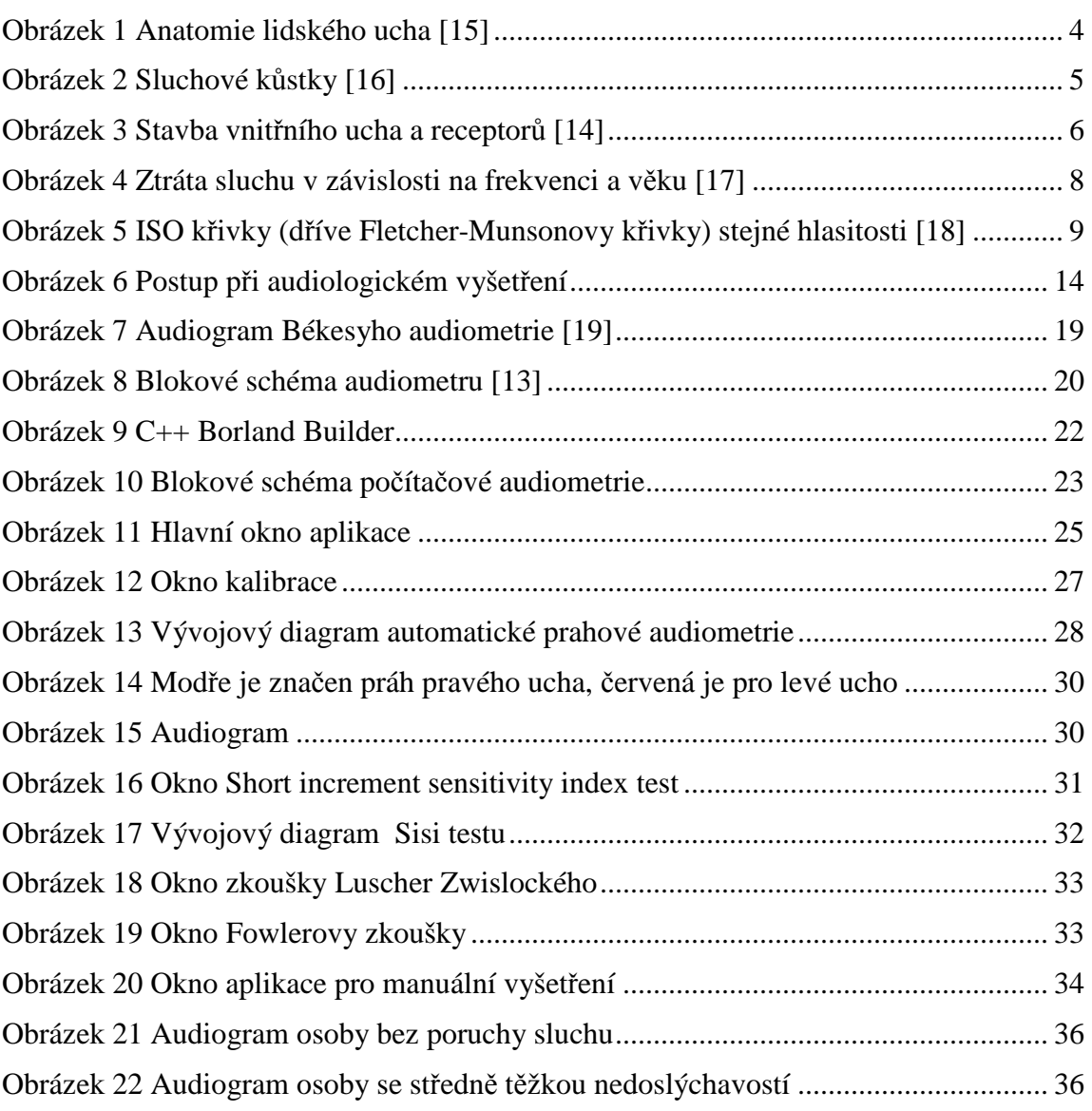

## **SEZNAM TABULEK**

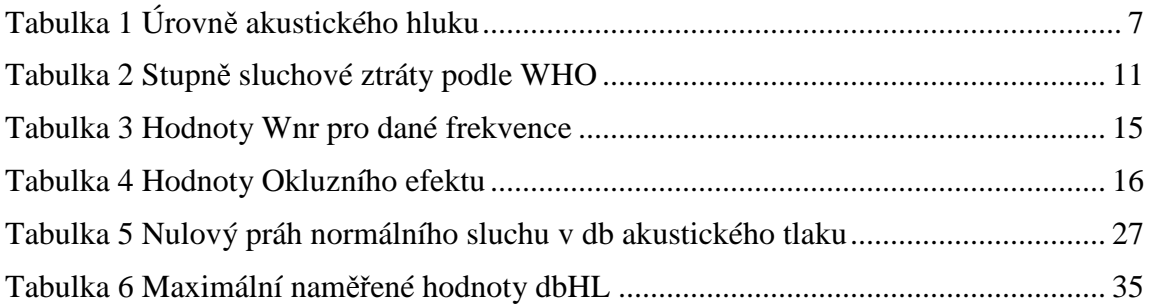

# **SEZNAM POUŽITÝCH ZKRATEK**

AC - vzdušné vedení BC – kostní vedení dbhl – decibelů sluchové ztráty FOW – zkouška Fowlerova LU – zkouška Lüscherova – Zwislockého OE – okluzní efekt PC – počítač SISI test - Short Increment Sensitivy Index

# **SEZNAM PŘÍLOH**

Příloha č. 1 Manuál PC audiometru

## **Manuál PC audiometru**

#### **Popis hlavního menu**

V hlavním menu se po kliknutí na tlačítko "Pacient" otevře nabídka, ve které můžete vytvořit nový záznam, případně otevřít již uložený nebo uložit stávající.

Tlačítko "Tisk" slouží k tisku zobrazeného audiogramu a pacientského záznamu.

"Kalibrace" spouští nastavení aplikace. Kalibraci je potřeba provést před prvním vyšetřením.

Po rozkliknutí tlačítka "Testy" se zobrazí nabídka pro spuštění dalších testů(Manuální vyšetření, Fowlerova zkouška, Sisi test, LU zkouška). Zkoušky se zobrazuji v novém okně.

#### **Kalibrace**

Ke kalibrovanému sluchátku přiložte hlukoměr a pomocí posuvnému nastavte intenzitu tónu tak aby se shodovala intenzita zobrazena na hlukoměru s intenzitou zobrazenou v aplikaci, jakmile se hodnoty shodují klikněte na "Uložit" a nastavte další hodnotu. Na konci kalibrace klikněte na "Ulož do souboru" a ukončete kalibraci. Pokud chcete aby aplikace zobrazovala ztrátový audiogram je potřeba od hodnoty na hlukoměru odečíst hodnotu nulového prahu slyšení na dané frekvenci.

#### **Postup při provádění jednotlivých zkoušek**

#### **Prahová audiometrie čistými tóny**

Ovládací prvky prahové audiometrie čistými tóny jsou přímo v hlavním okně programu.

- 1. Vyberte ucho, které se má vyšetřit (defaultně je nastaveno vyšetření pro obě uši)
- 2. Kliknutím na tlačítko "Test" spustíte vyšetření
- 3. Jakmile pacient zaslechne tón stiskne tlačítko "Slyším" nebo mezerník
- 4. Na konci vyšetření tlačítkem "graf" zobrazte audiogram paciena

#### **Manuální vyšetření**

- 1. Nastavte všechny parametry tónu.
- 2. Tlačítkem "Start" zavedete tón do pacientova ucha
- 3. Tlačítkem "Stop" ukončíte přehrávaní tónu
- 4. Pokud chcete zapsat nastavenou hodnotu do audiogramu stiskněte "Ulož do grafu"

#### **Fowlerova zkouška**

- 1. Nastavte všechny parametry tónu.
- 2. Tlačítkem "Start" zavedete tón do pacientova ucha
- 3. Tlačítkem "Slyším" pacient určí kdy slyší tóny v obou uších stejně hlasitě
- 4. Stiskem tlačítka "Graf" zobrazíte výsledky vyšetření v hlavním okně programu

#### **Sisi test**

- 1. Nastavte všechny parametry tónu.
- 2. Kliknutím na tlačítko "Spustit" zahájíte vyšetření
- 3. Pokud pacient uslyší změnu intenzity tónu reaguje stiskem tlačítka "Slyším"
- 4. Po skončeni testu se v hlavním okně objeví výsledek testu

#### **LU zkouška**

- 1. Nastavte všechny parametry tónu.
- 2. Tlačítkem "Spustit" zavedete tón do pacientova ucha

3. Pomocí trackbaru měňte modulaci tónu, dokud nenajdete nejnižší možnou modulaci, kterou je pacient schopen rozpoznat

4. Kliknutím na tlačítko "Zastavit" zastavíte vyšetření a nastavená modulace se jako výsledek LU zkoušky zobrazí v hlavním okně programu